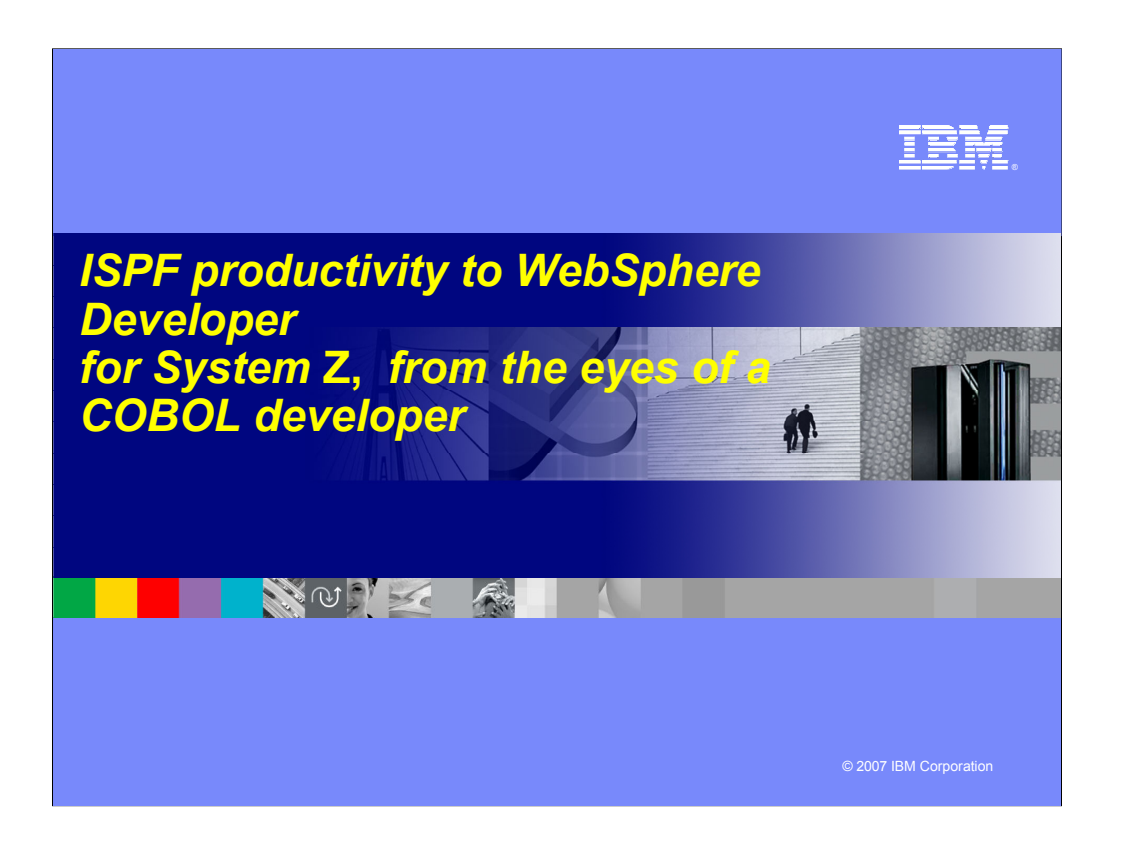

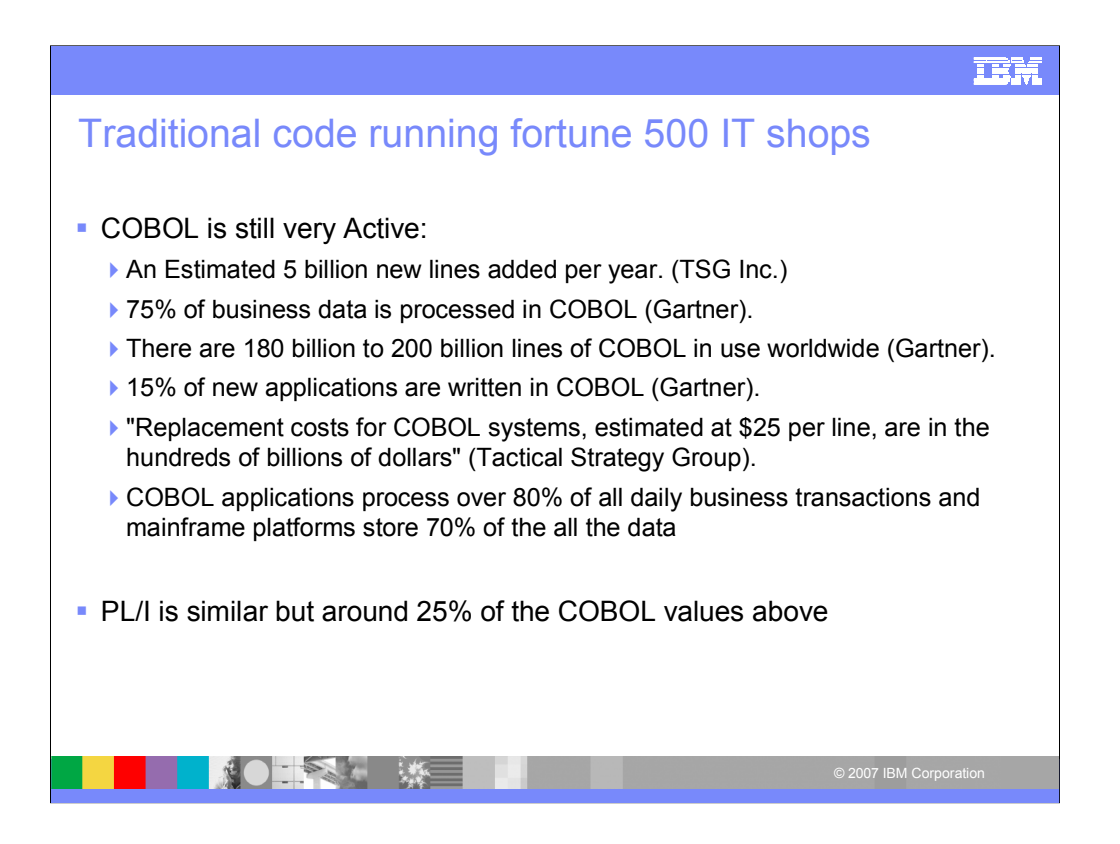

In this day and age some folks are shocked by the amount of COBOL that is not only out there in production running our core application, but is still being developed. What's even more shocking is the cost per line to replace COBOL. Pl1 has similar statistics but approx a quarter of the numbers for COBOL.

IBM will walk you through how to utilize your valuable COBOL and PL1 assets and continue to be able to manage and develop in these languages with tools to ease the burden

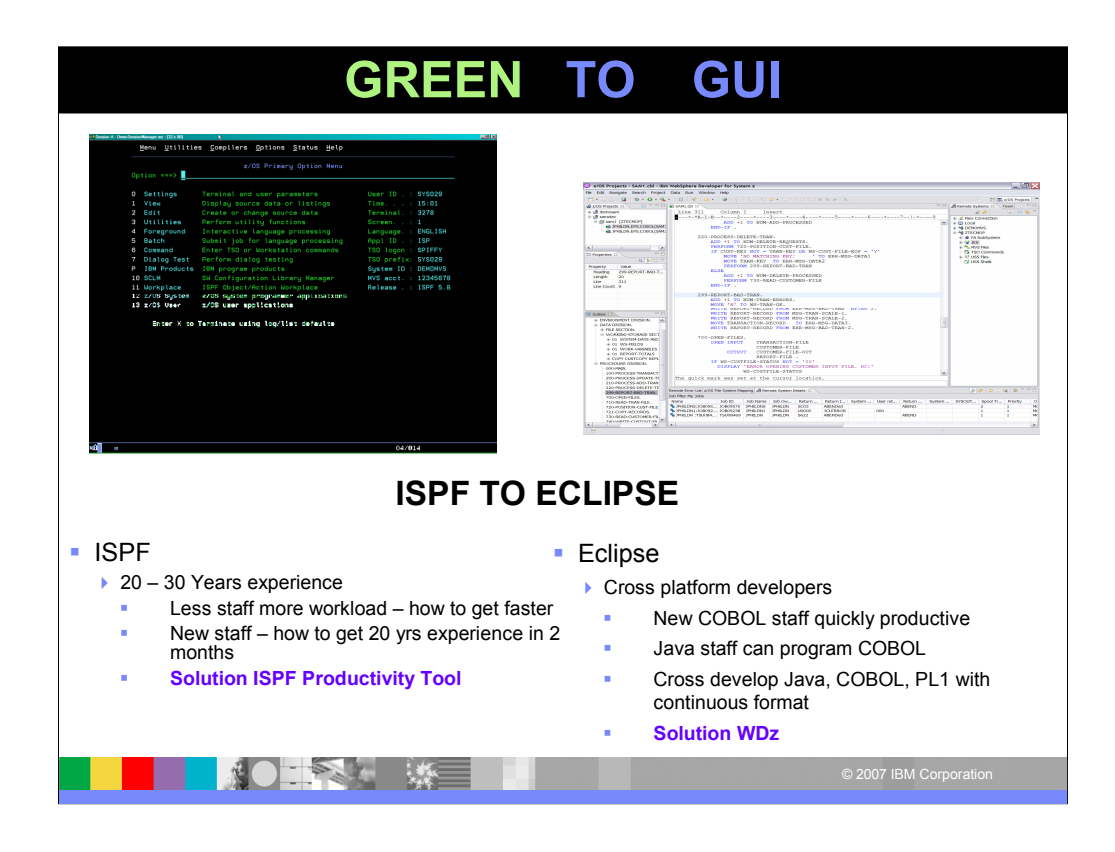

From Green to GUI.. Many of us in this room have been working with ISPF for 20 - 30 years and are experts with the technique mastered. So when we have folks retire and reduced staff how do we pick up the pace to cover not only the existing but new workload? We could use a productivity tool that could take our 20 keystrokes down to 2 or 3. What if we added a new staff member right out of collage? How would he/she get up to speed quickly with our 20-30 years of experience… they can't, so with a productivity tool we can teach them 2-3 keystrokes and have them productive in ISPF in no time. The tool I'm speaking of is ISPF Productivity Tool (IPT) this is a tool IBM acquired from ISOGON a few years ago. It compliments ISPF and will be IBM's go forward strategy to add all productivity functions to this tool, IPT. Lets flip the coin over… with our System z environment becoming SOA enabled and needing to extend our COBOL and PL1 applications to have touch points or front ends with JAVA how can we work with these other programmers? We could use a tool. If we reflect back on those new COBOL programmers we added to ISPF, perhaps his we could give them the option to go to a GUI screen, something our newer "fresh out of college" programmers are used to. We need to look at each System z shop and you… you the lead sr application/system programmers and managers need to decide on the right mix of Green Screen to GUI. Over time we will see GUI become the mainstay, but for now, a "right" mix of both ISPF Productivity Tool and WDz would be a direction to consider. We will now discuss both of these products and their core functionality.

In case you are asked IPT is value uit based on system z unlimited users, WDZ is seat based per user.

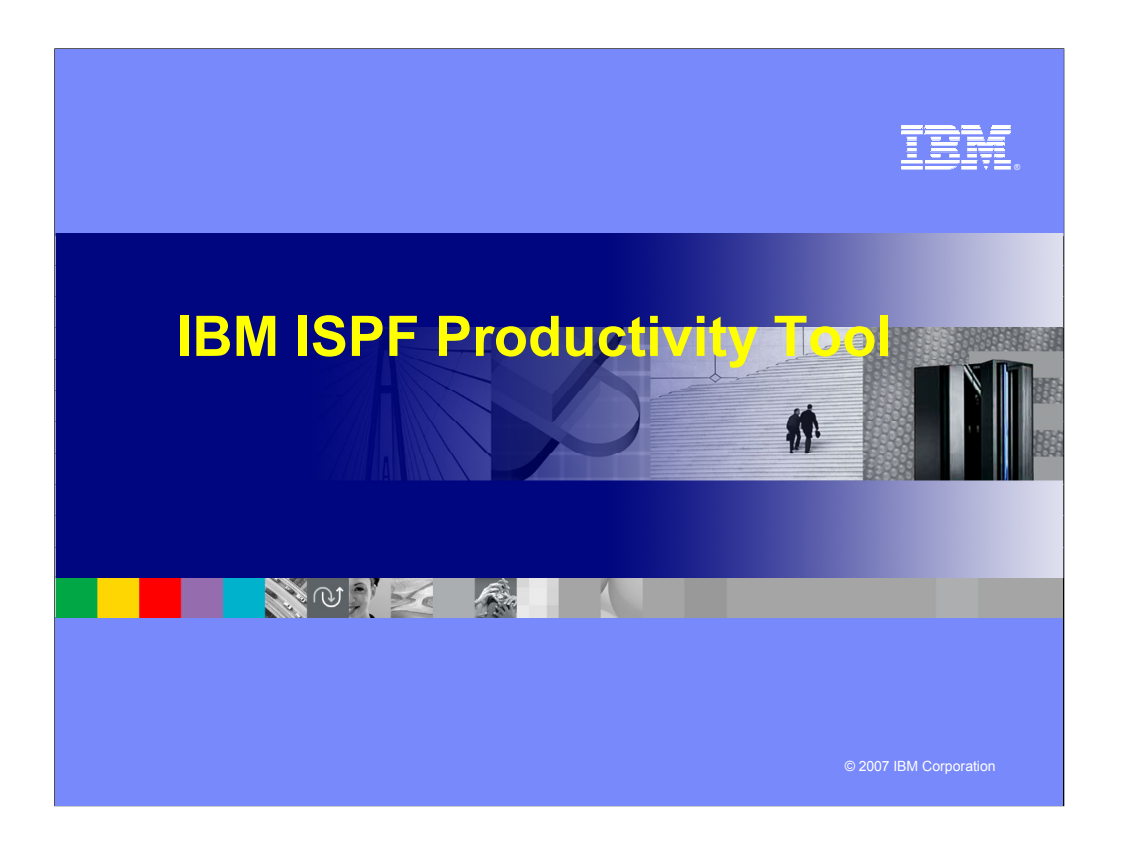

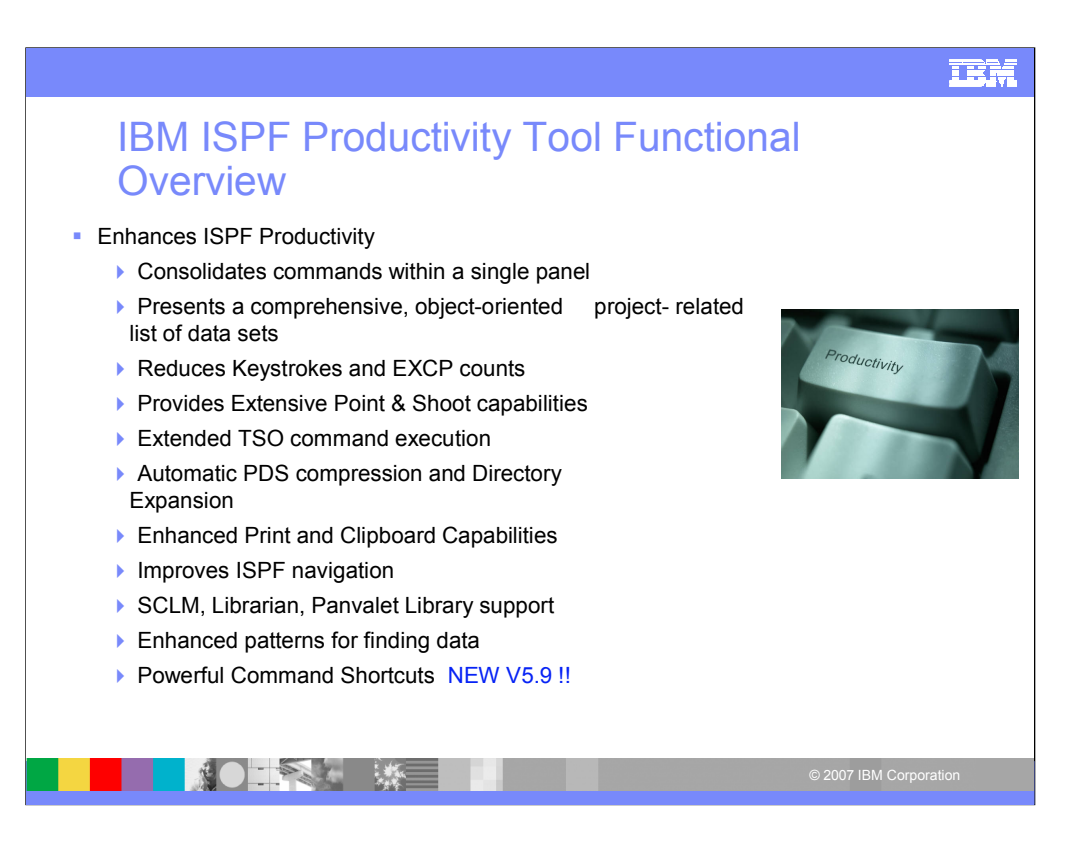

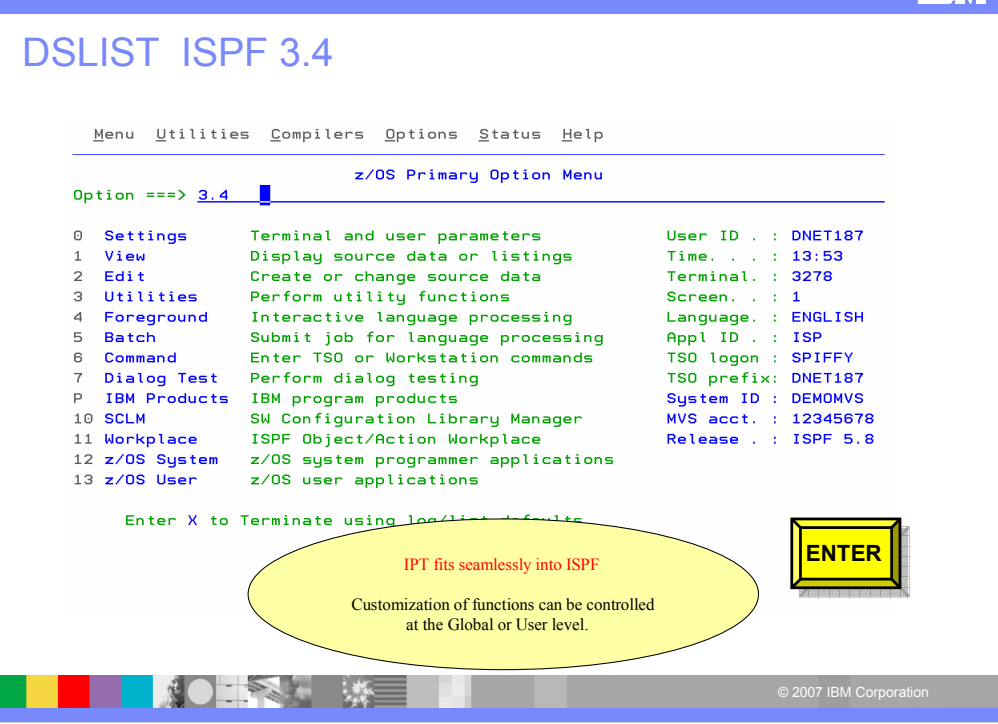

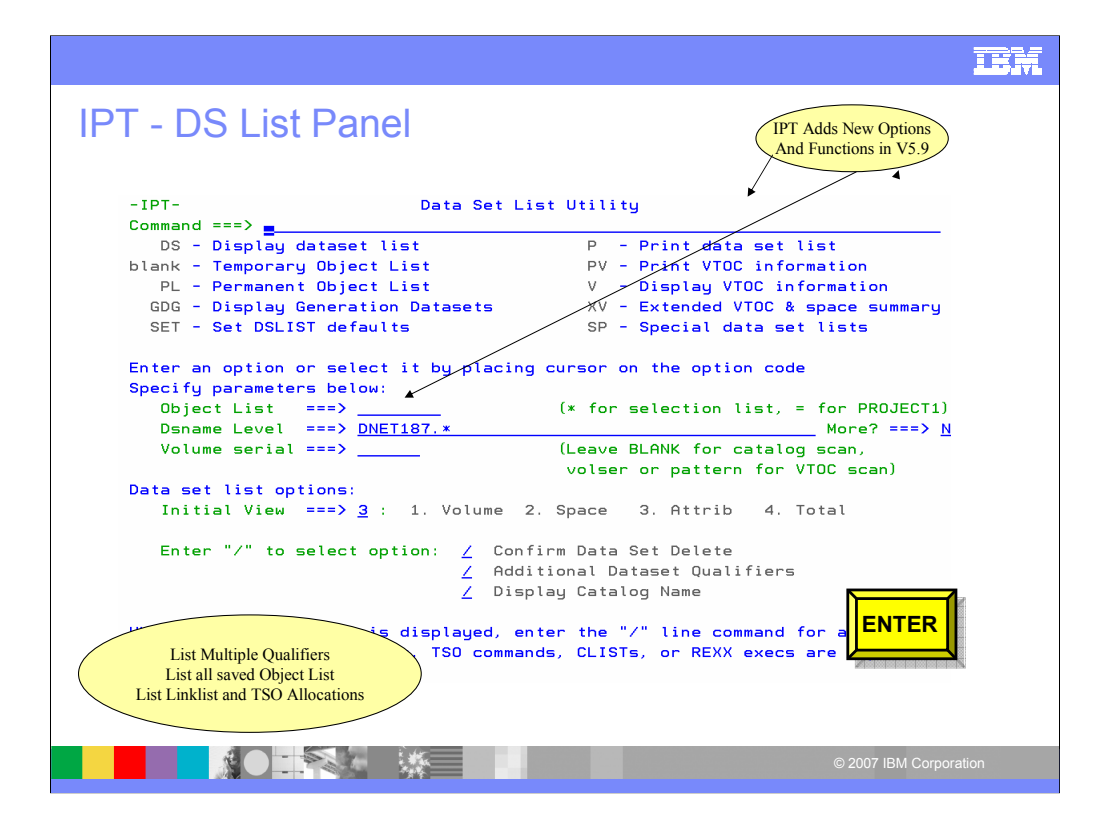

#### DSLIST in OLIST (Object List) Format -IPT- OLIST (E) ----------- LEVEL DNET187.\* ---------- "A" will display assist Command  $=$  = =  $>$  $SCROL = => PAGE$ \*TEMPORARY LIST\* Command Member Numbr Data Set Names / Objects Volume --------- $\begin{array}{cccccccccc} \multicolumn{2}{c}{} & \multicolumn{2}{c}{} & \mult$ 1 'DNET187.ABX.DB2UTDST' DMPU24 2 'DNET187.ABX.DB2UTSRC' DMPU29 3 'DNET187.ABX.ISPFILE' DMPU11 Perform Utility Functions 4 'DNET187.ABX.JCL' DMPU26 Compress Datasets 5 'DNET187.ABX.REQLIB' DMPU26 Add Directory Blocks 6 'DNET187.ABX.TEMP.D070504.T152738.CMD' DMPU26 Find Text Find Members 7 'DNET187.ABX.TEMP.D070504.T152738.CORR' DMPU24 8 'DNET187.ABX.TEMP.D070504.T152738.LOG' DMPU18 9 'DNET187.ABX.TEMP.D070504.T152738.L0G2' DMPU19 10 'DNET187.ABX.TEMP.D070504.T152738.ORG' DMPU18 11 'DNET187.ABX.TEMP.D070504.T152738.XML' DMPU26 12 'DNET187.ABX.TEMP.D070524.T123650.CMD' DMPU04 13 'DNET187.ABX.TEMP.D070524.T123650.CORR' DMPU18 14 'DNET187.ABX.TEMP.D070524.T123650.LOG' DMPU01 15 'DNET187.ABX.TEMP.D070524.T123650.LOG2' DMPU24 16 'DNET187.ABX.TEMP.D070524.T123650.ORG' DMPU29 17 'DNET187.ABX.TEMP.D070524.T123650.XML' DMPU08 Numbered List For quick acess18 'DNET187.ABX.TMPFB' DMPU26 **AOIRT WEIGHT AND STRUCK**

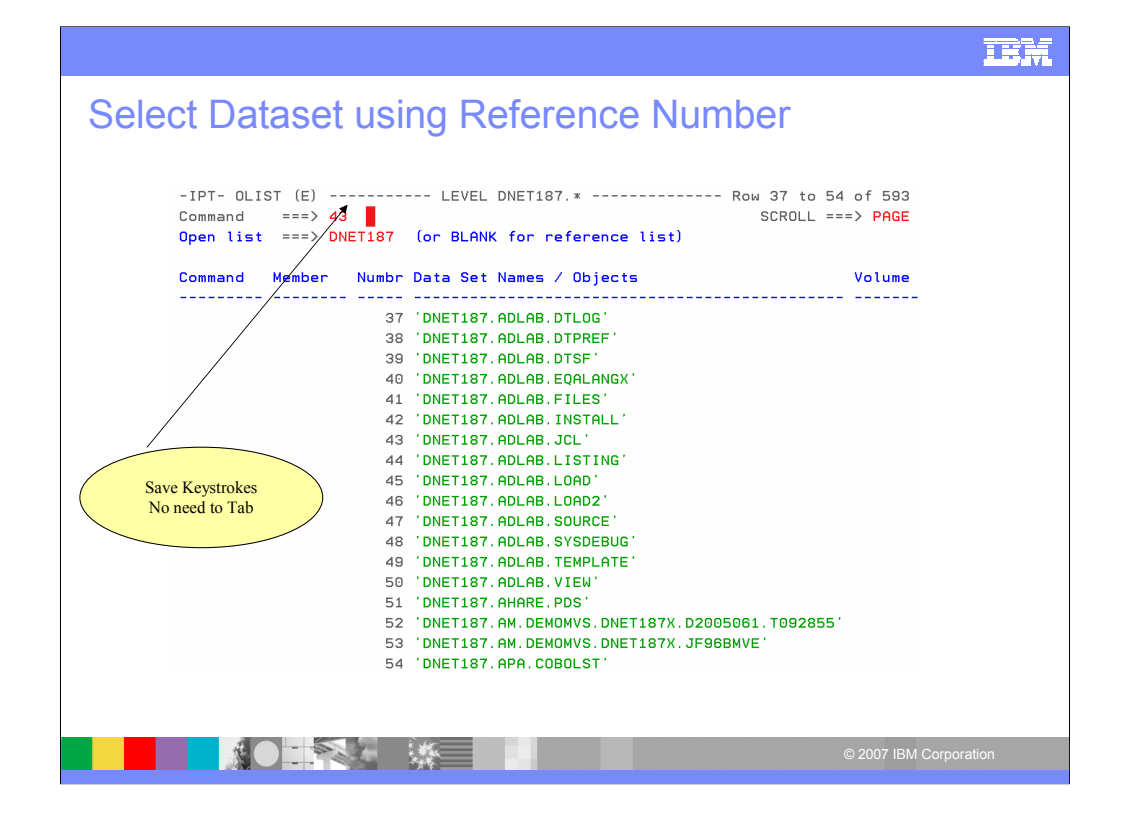

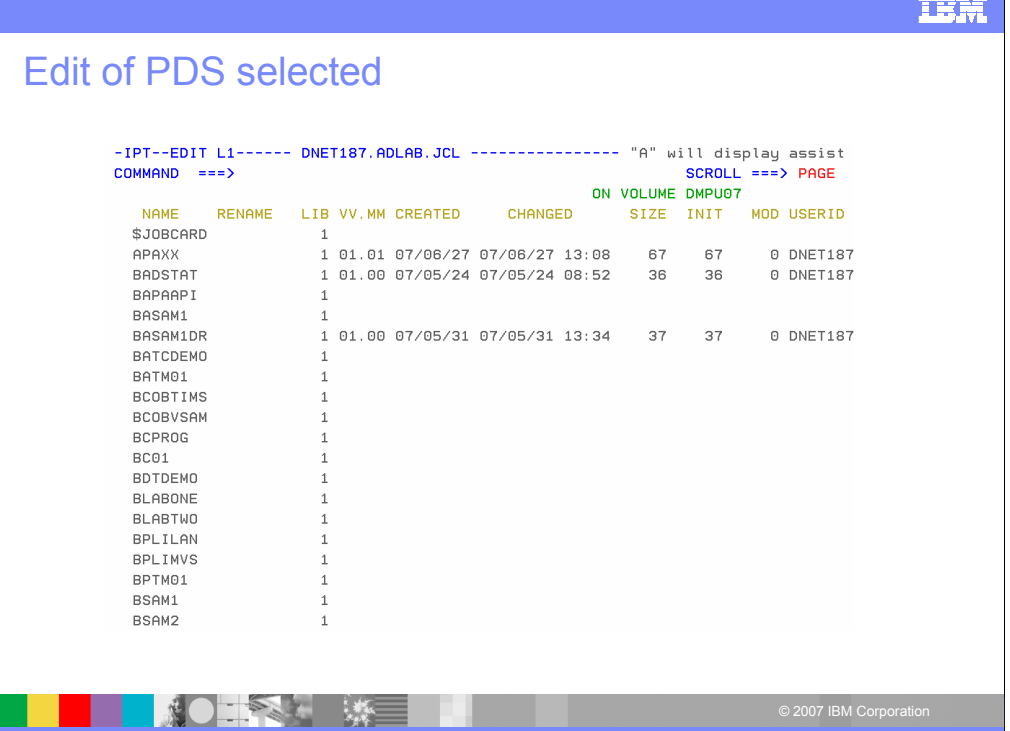

## **IBM**

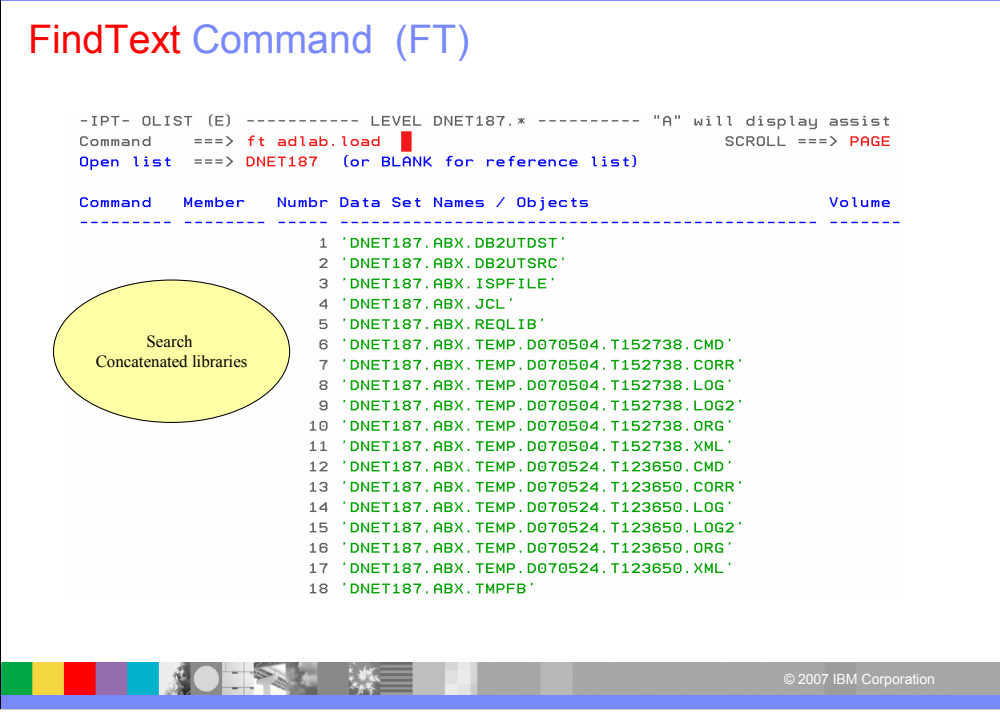

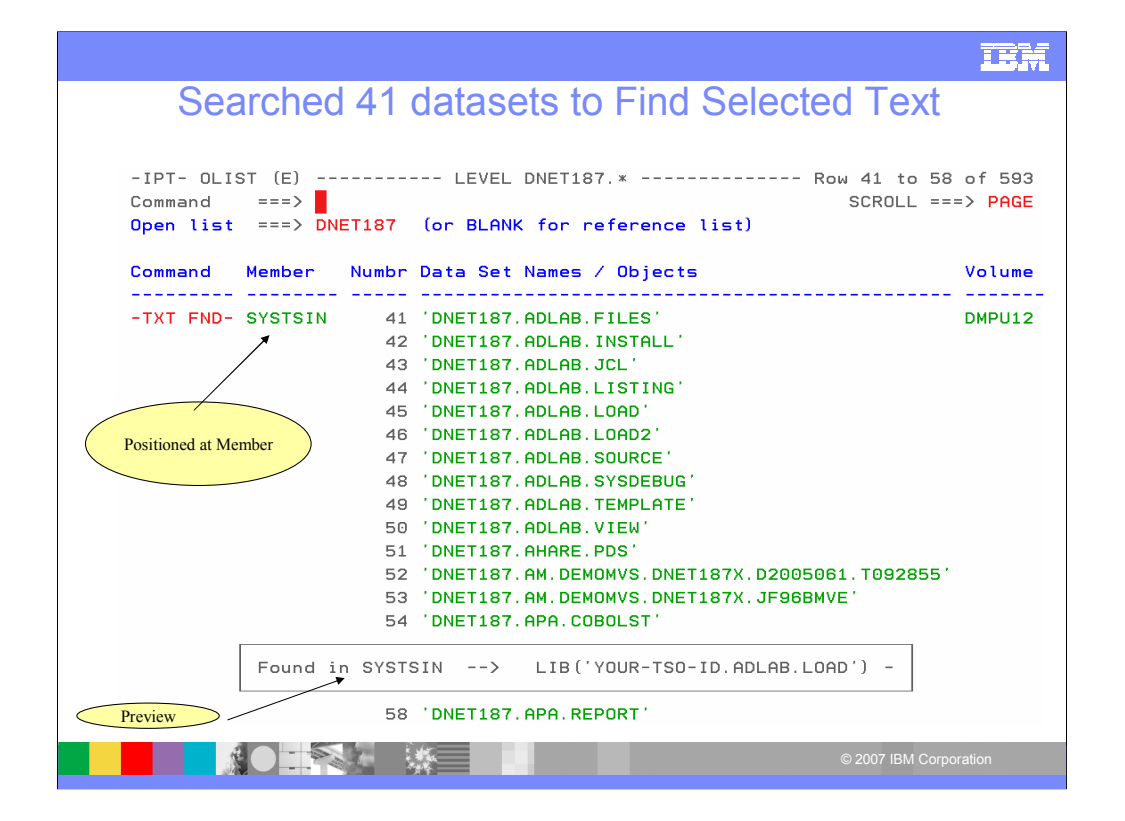

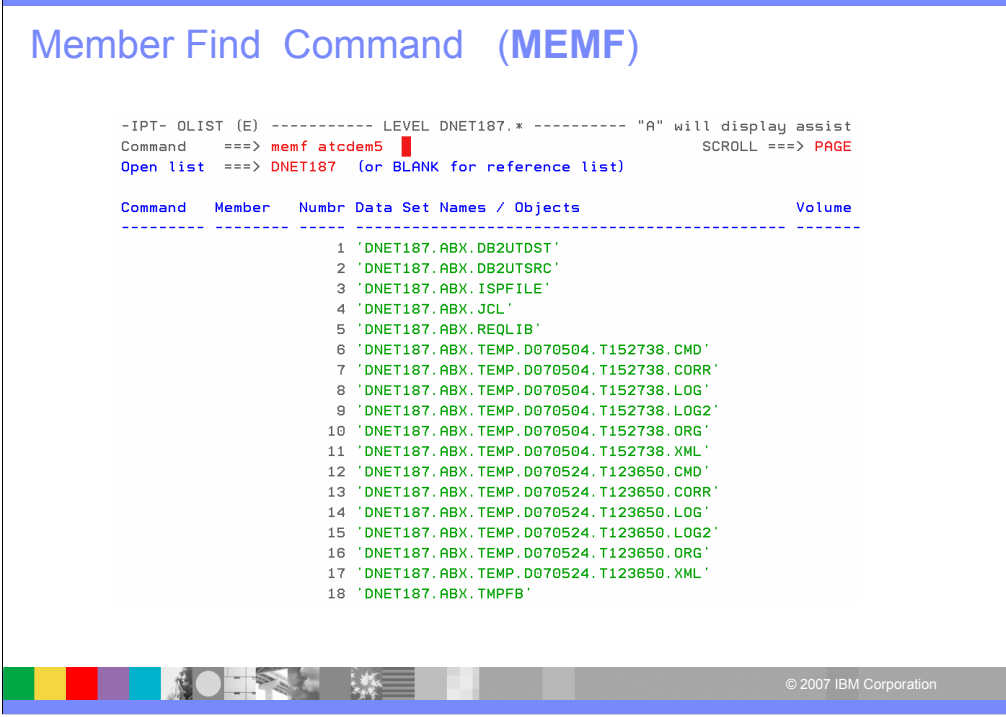

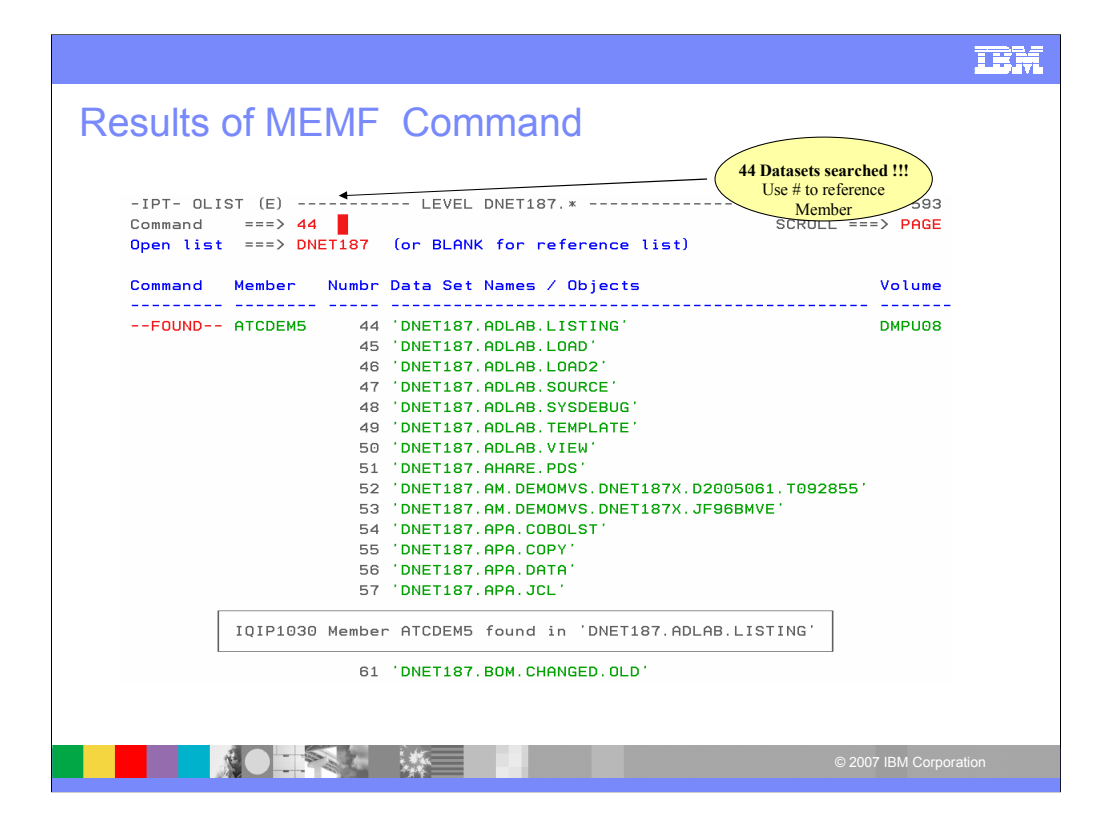

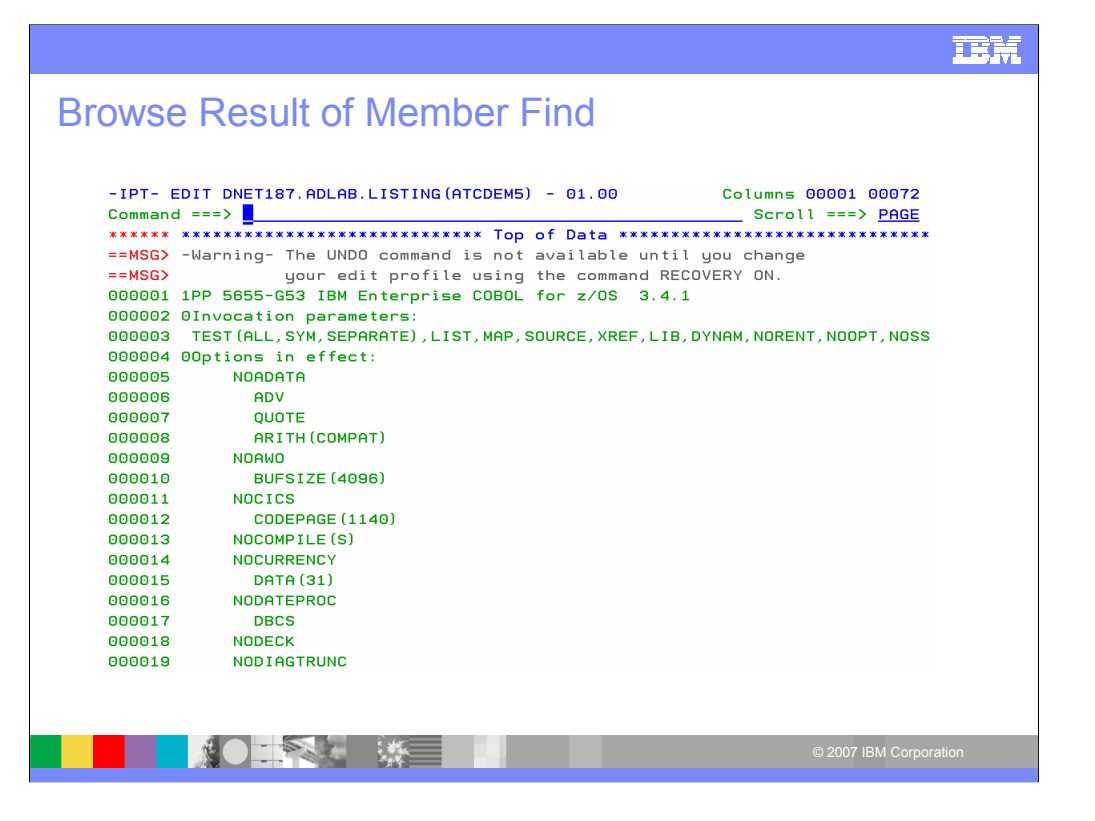

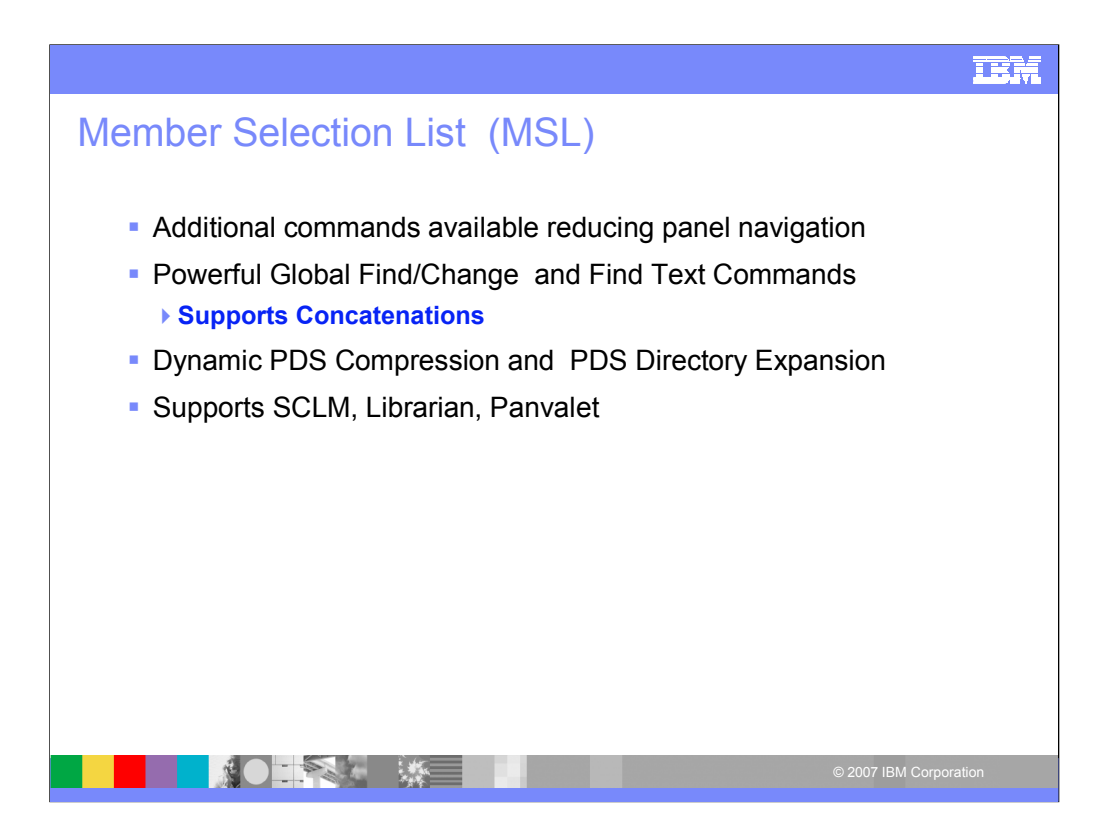

The MSL or member selection list is available when processing a PDS. Additional commands are available.

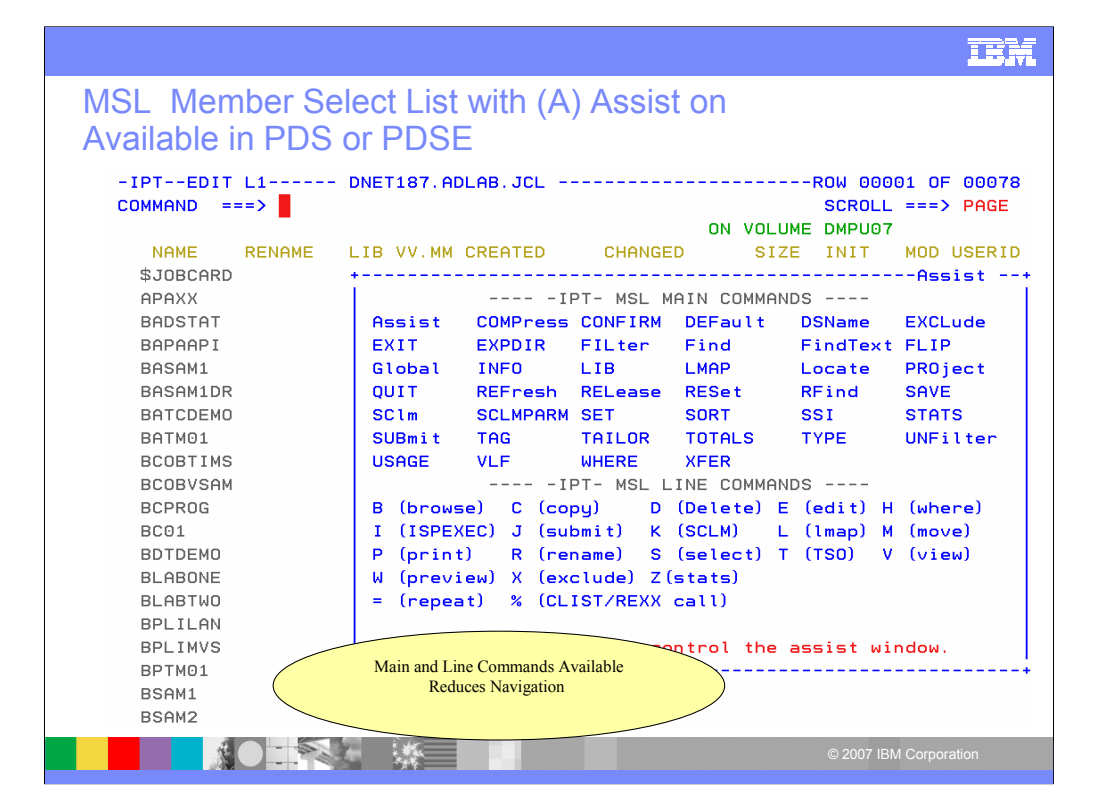

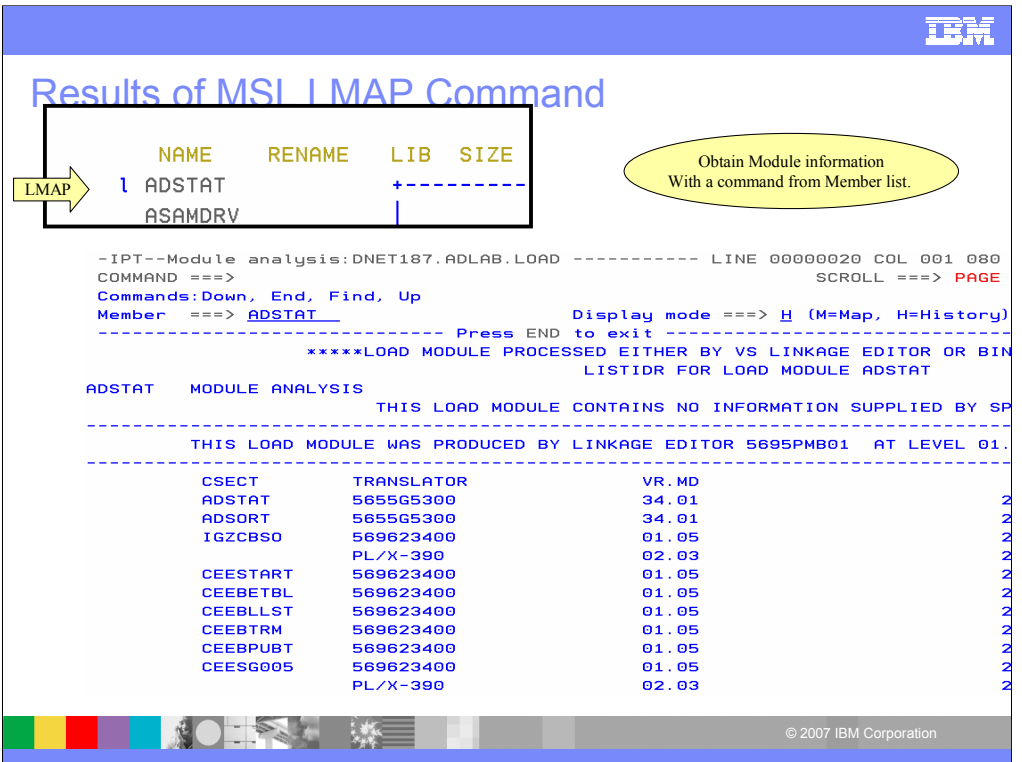

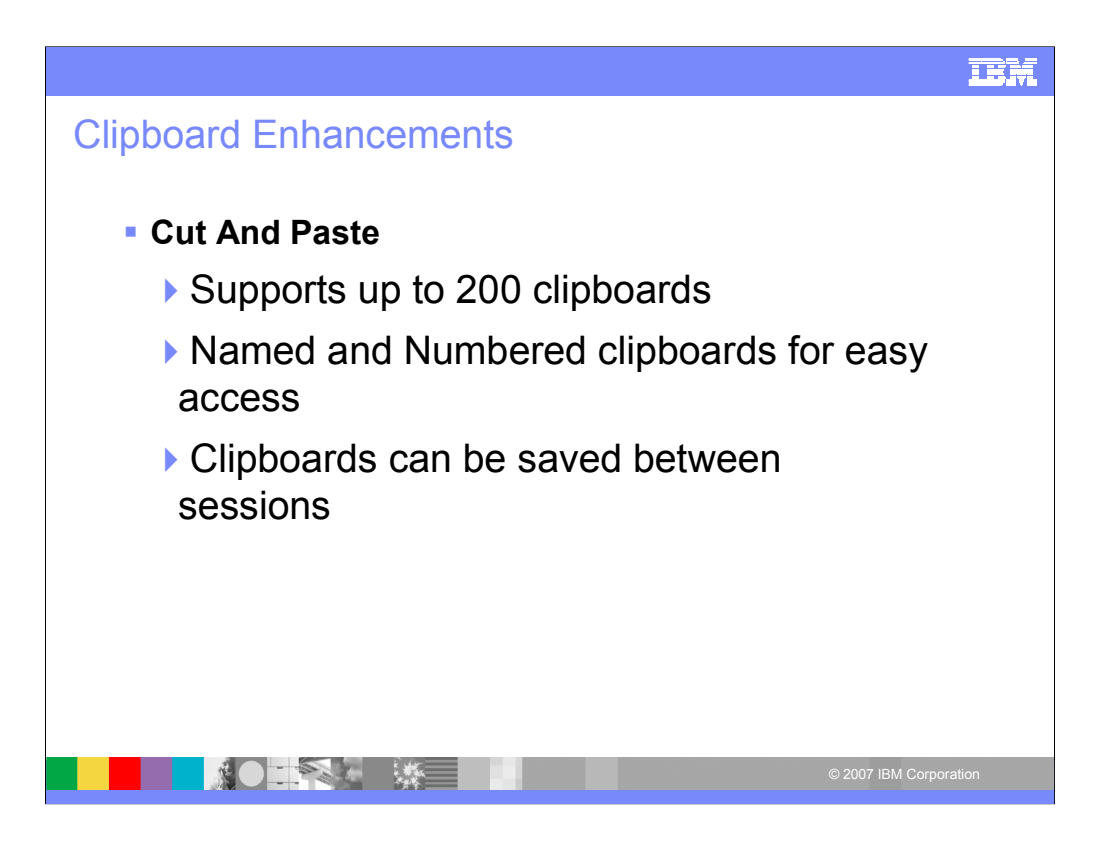

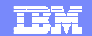

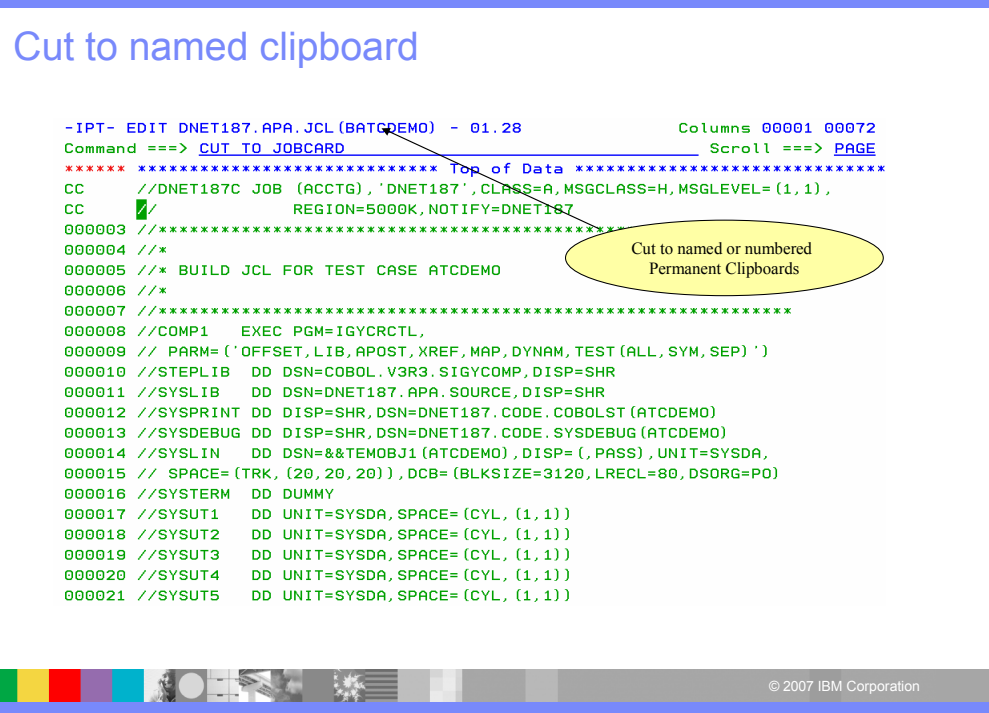

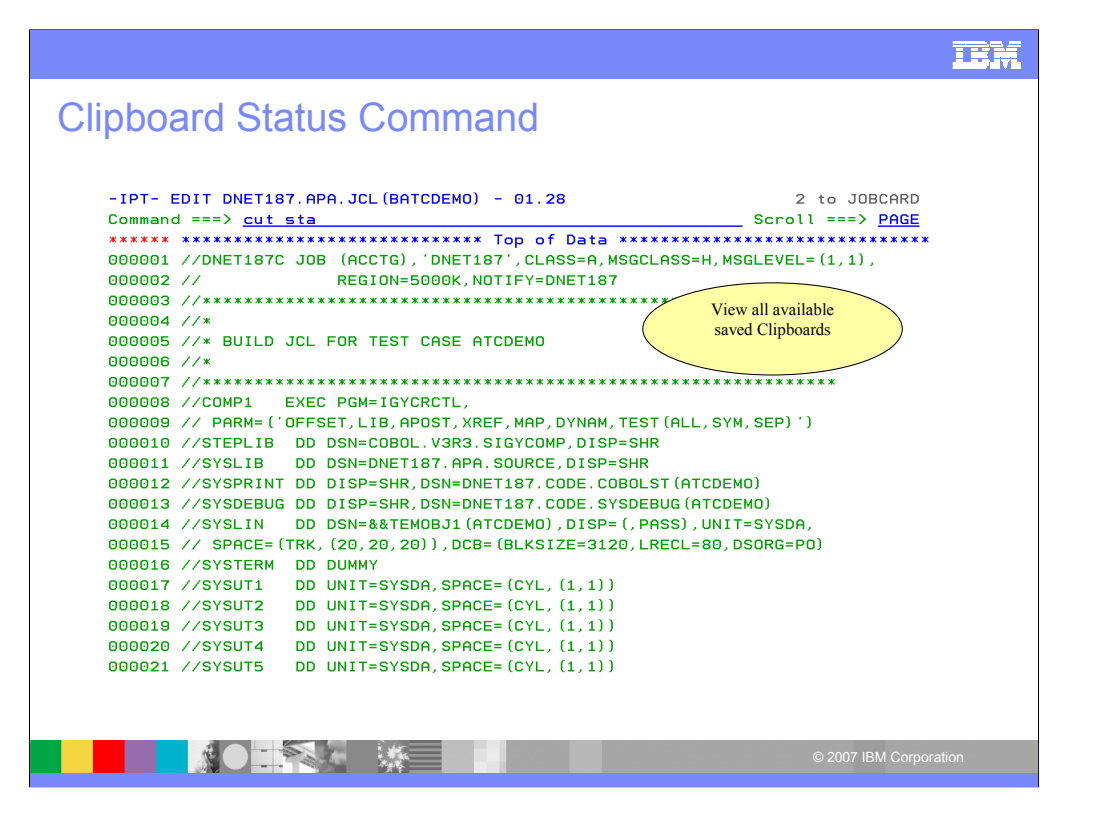

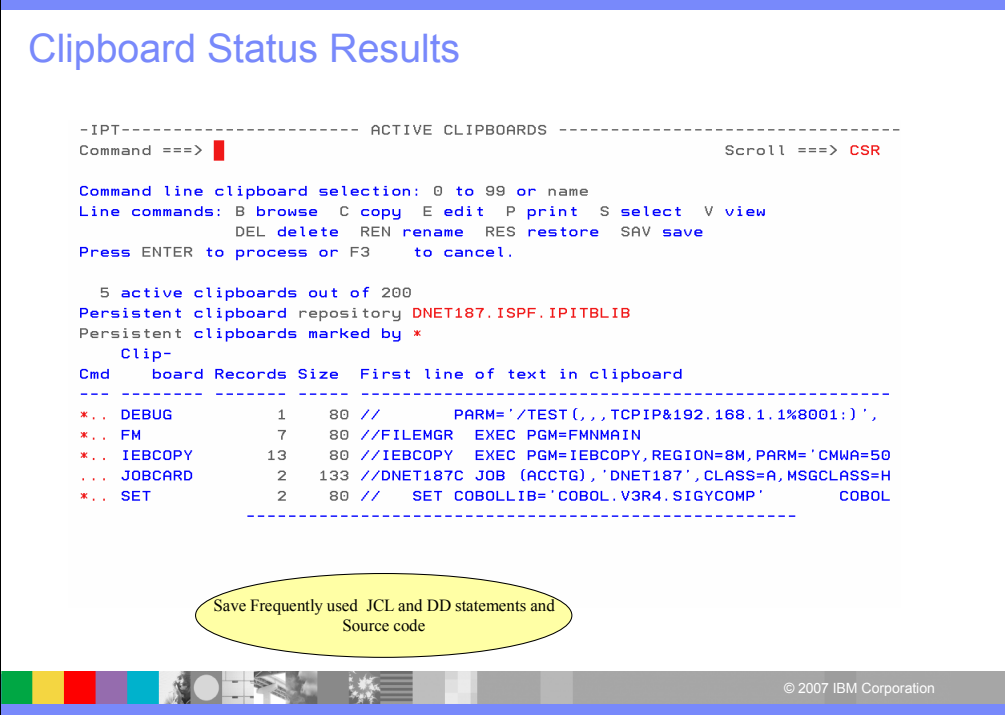

### Paste From Named Clipboard-IPT- EDIT DNET187.APA.JCL (NEWJOB) - 01.01 Columns 00001 00072 Command ===> <u>paste from jobcard</u> Scroll ===> PAGE \*\*\*\*\*\* \*\*\*\*\*\*\*\*\*\*\*\*\*\*\*\*\*\*\*\*\*\*\*\*\*\*\*\*\* Top of Data \*\*\*\*\*\*\*\*\*\*\*\*\*\*\*\*\*\*\*\*\*\*\*\*\*\*\*\*\*\*\*  $\mathbf{b}$ 000002 //\* 000003 //\* BUILD JCL FOR TEST CASE ATCDEMO 000004 //\* 000006 //COMP1 EXEC PGM=IGYCRCTL, 000007 // PARM= ('OFFSET, LIB, APOST, XREF, MAP, DYNAM, TEST (ALL, SYM, SEP)') 000008 //STEPLIB DD DSN=COBOL.V3R3.SIGYCOMP,DISP=SHR 000009 //SYSLIB DD DSN=DNET187.APA.SOURCE, DISP=SHR 000010 //SYSPRINT DD DISP=SHR, DSN=DNET187. CODE. COBOLST (ATCDEMO) 000011 //SYSDEBUG DD DISP=SHR, DSN=DNET187. CODE. SYSDEBUG (ATCDEMO)  $\begin{array}{ll} {\textbf{000012 \ // SYSLIN}} & \textbf{DD DSN=R\&TFMOBJ1 (ATCDEMO) , DISP= (, PASS) , UNIT=SYSDA,} \\ {\textbf{000013 \ // SPACE= (TRK, (20, 20, 20))}, DCB= (BLKSIZE=3120, LRECL=80, DSORG=PO)} \end{array}$ 000013 // SPACE= (TRK, (20, 20, 20)), DCB= (BLKSIZE=3120<br>000014 //SYSTERM DD DUMMY<br>000015 //SYSUT1 DD DUMIT=SYSDA, SPACE= (CYL, (1, 1))<br>000016 //SYSUT2 DD UNIT=SYSDA, SPACE= (CYL, (1, 1))<br>000017 //SYSUT3 DD UNIT=SYSDA, SPA **KO SERVER THE SERVER**

### **TRM**

### Jobcard added

 $-IPT$ - EDIT DNET187.APA.JCL (NEWJOB) - 01.02 2 from JOBCARD Command ==> 000001 //DNET187C JOB (ACCTG), 'DNET187', CLASS=A, MSGCLASS=H, MSGLEVEL=(1,1), 000002 // REGION=5000K.NOTIFY=DNET187 000004 //\* 000005 //\* BUILD JCL FOR TEST CASE ATCDEMO 000006 //\* 000008 //COMP1 EXEC PGM=IGYCRCTL, 000009 // PARM= ('OFFSET, LIB, APOST, XREF, MAP, DYNAM, TEST (ALL, SYM, SEP)') 000010 //STEPLIB DD DSN=COBOL.V3R3.SIGYCOMP,DISP=SHR<br>000011 //SYSLIB DD DSN=DNET187.APA.SOURCE,DISP=SHR 000012 //SYSPRINT DD DISP=SHR, DSN=DNET187. CODE. COBOLST (ATCDEMO) 000013 //SYSDEBUG DD DISP=SHR, DSN=DNET187. CODE. SYSDEBUG (ATCDEMO) 000014 //SYSLIN DD DSN=&&TEMOBJ1 (ATCDEMO), DISP= (, PASS), UNIT=SYSDA, 000015 // SPACE= (TRK, (20, 20, 20)), DCB= (BLKSIZE=3120, LRECL=80, DS0RG=P0) 000015 // SPACE= (TRK, (20, 20, 20)), DCB= (BLKSIZE=312<br>000016 //SYSTERM DD DUMMY<br>000017 //SYSUT1 DD UMIT=SYSDA, SPACE= (CYL, (1, 1))<br>000018 //SYSUT2 DD UNIT=SYSDA, SPACE= (CYL, (1, 1))<br>000019 //SYSUT3 DD UNIT=SYSDA, SPACE **ACTES AND MEDIATORY** 

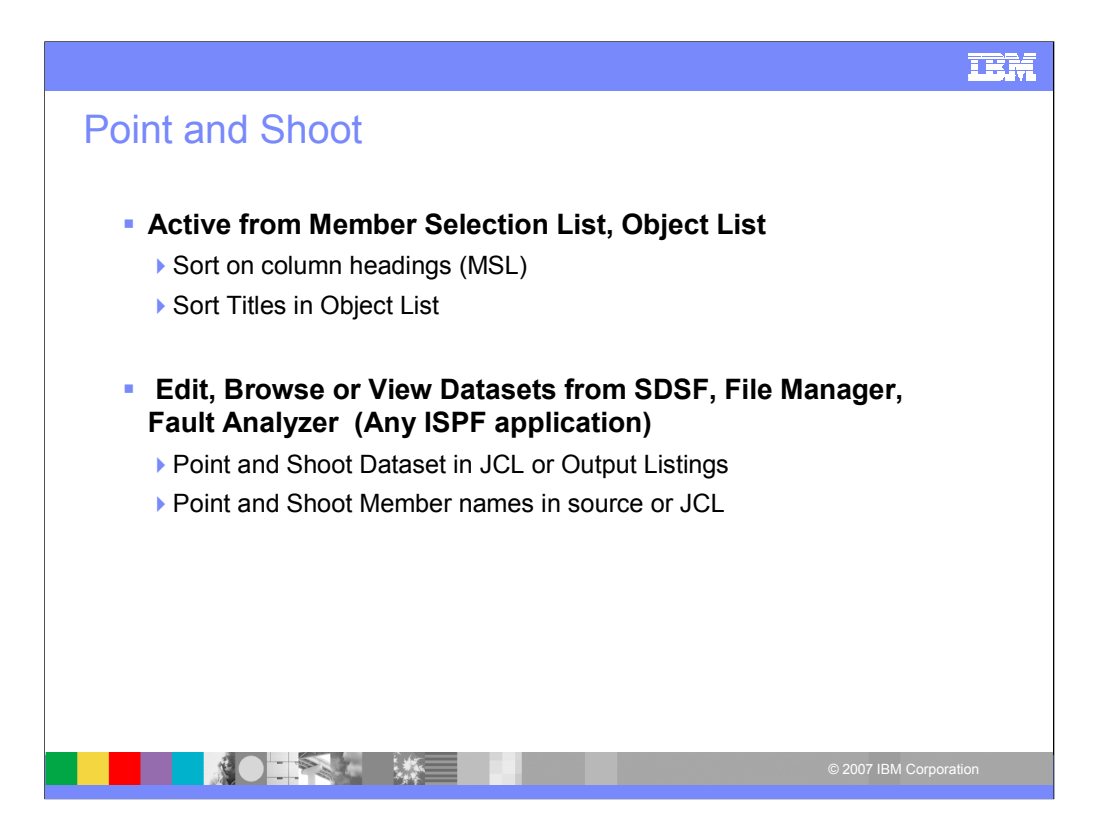

Point and shoot allows you to access datasets from any ISPF application. Place you cursor on the dataset and type in browse or edit. This is a powerful time saving function of IPT. Member names can also be accessed by the point and shoot function in source.

Column headings are point and shoot fields for sorting.

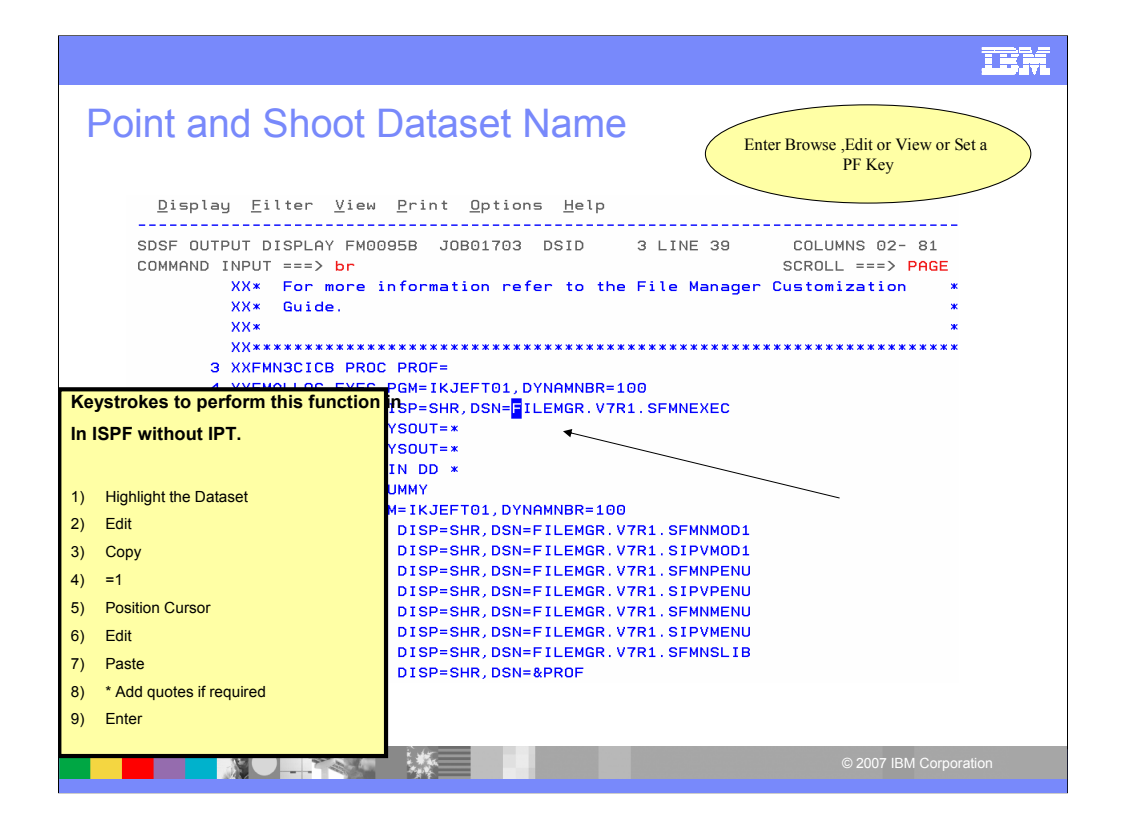

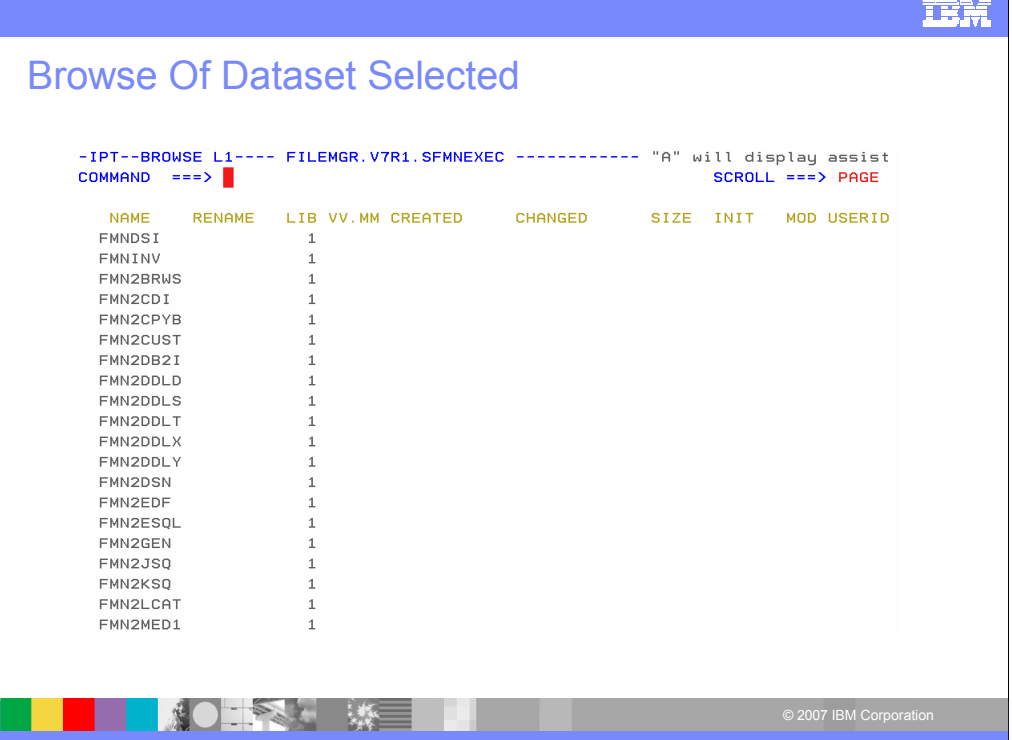

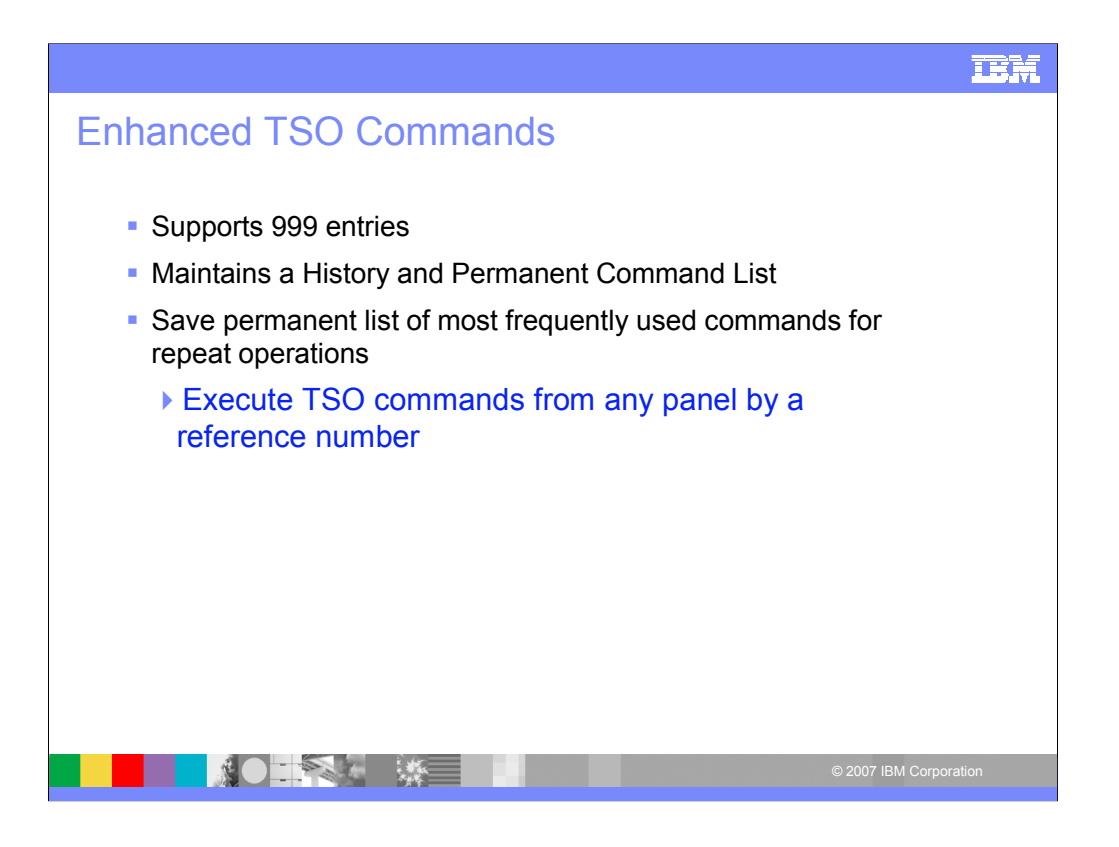

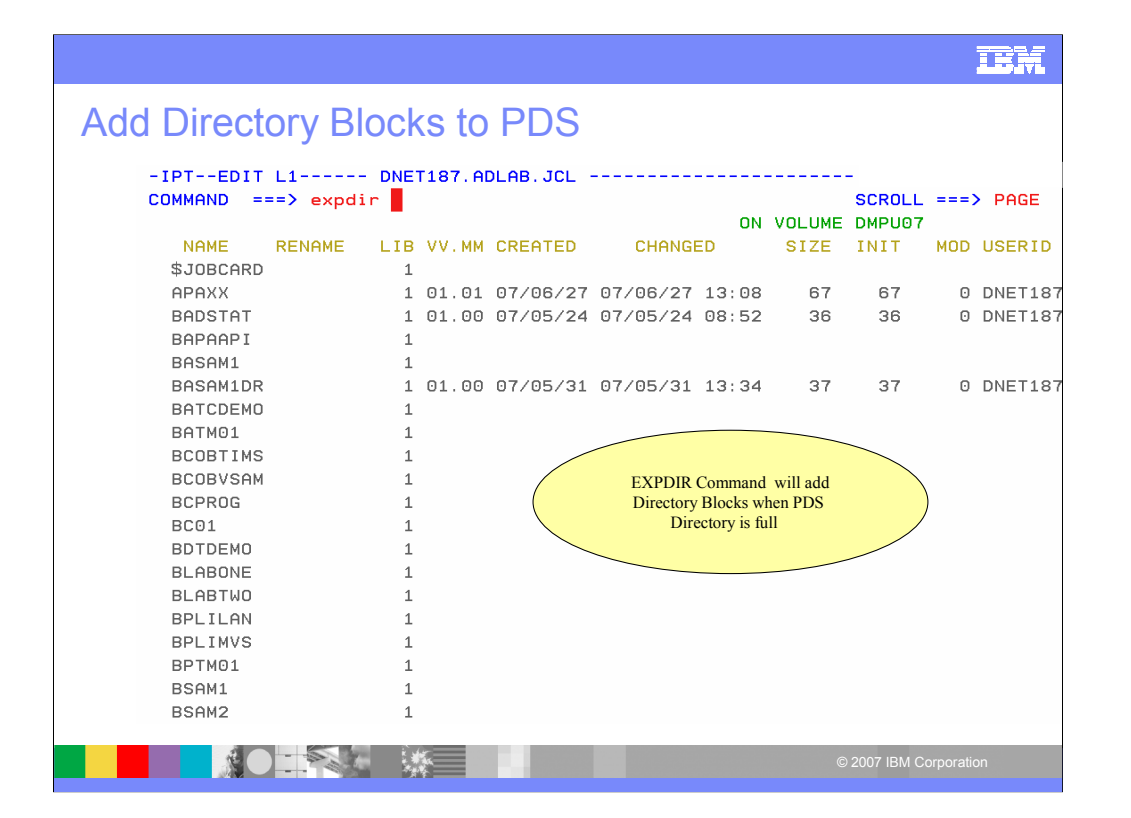

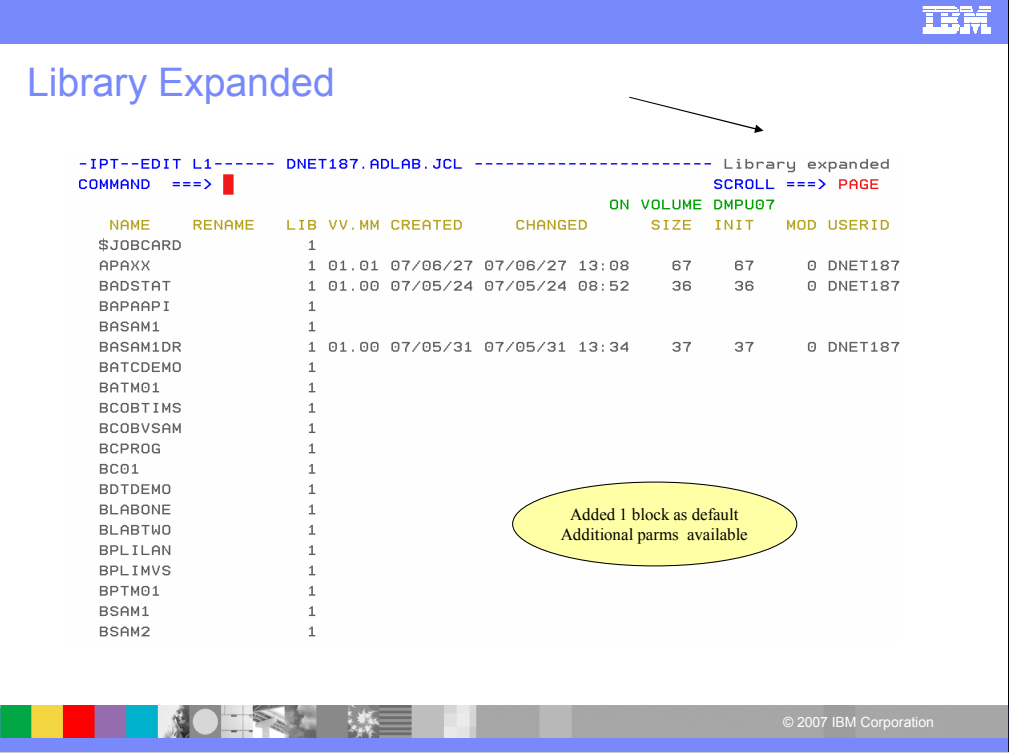

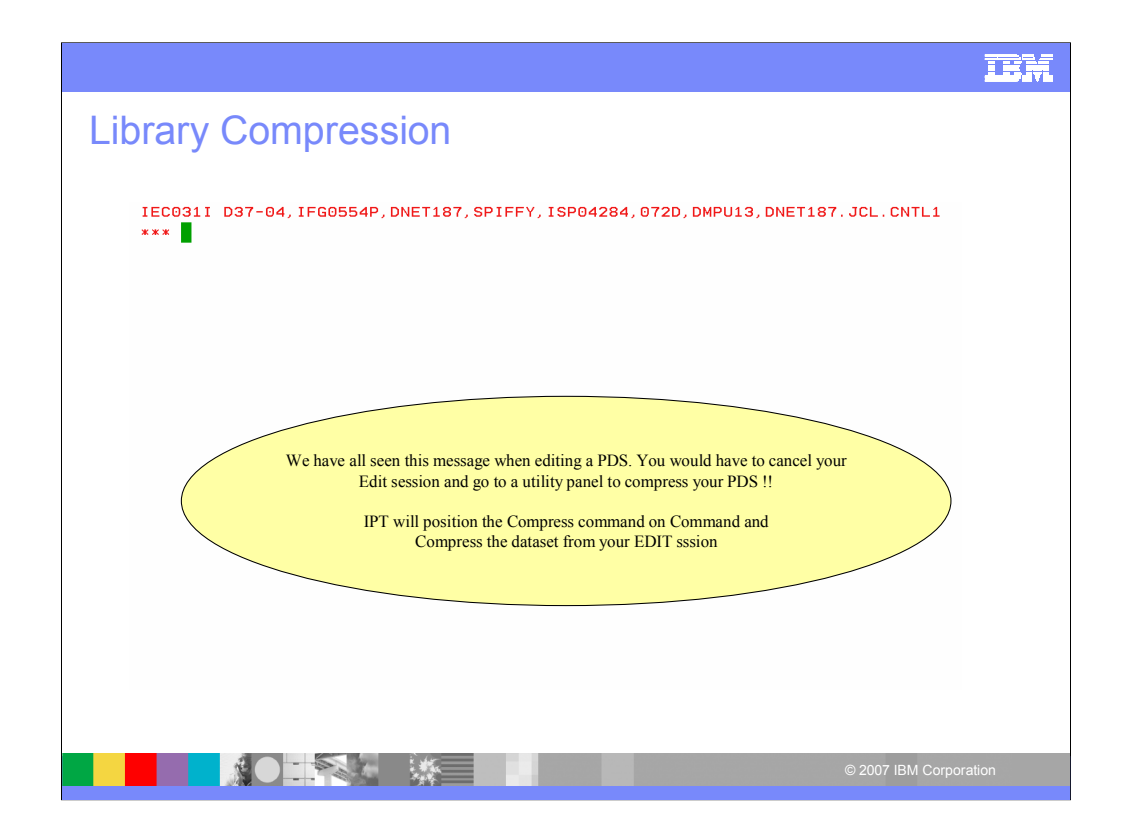

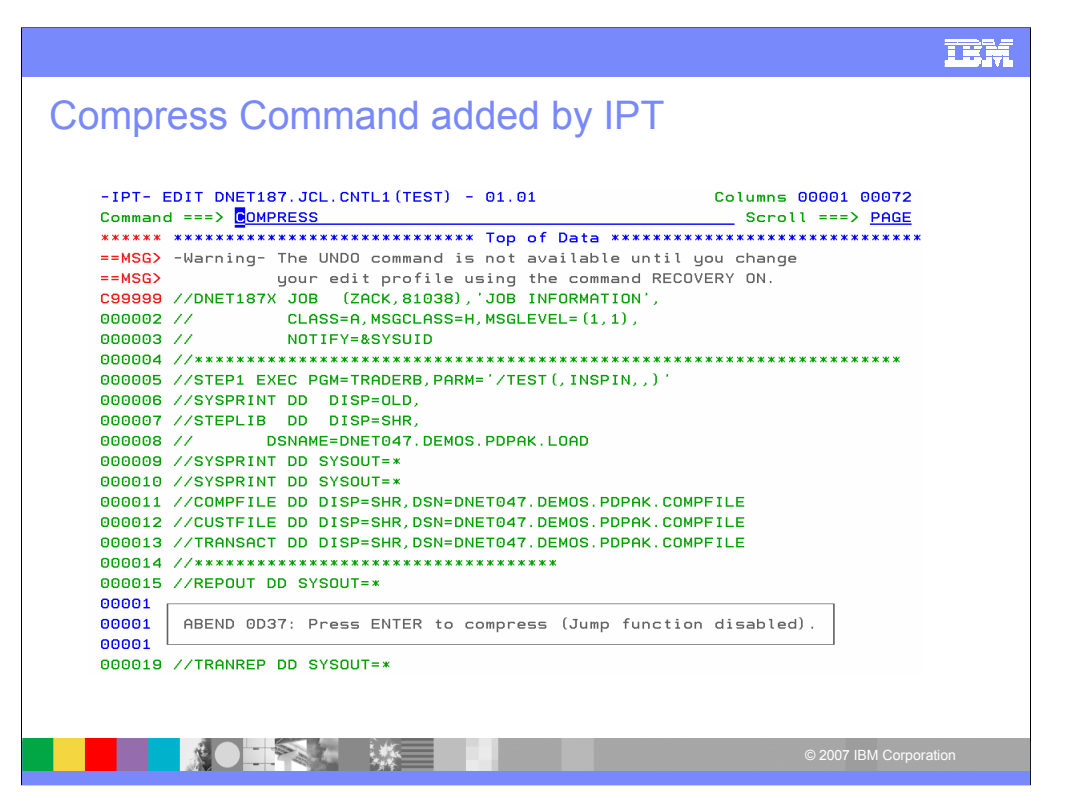

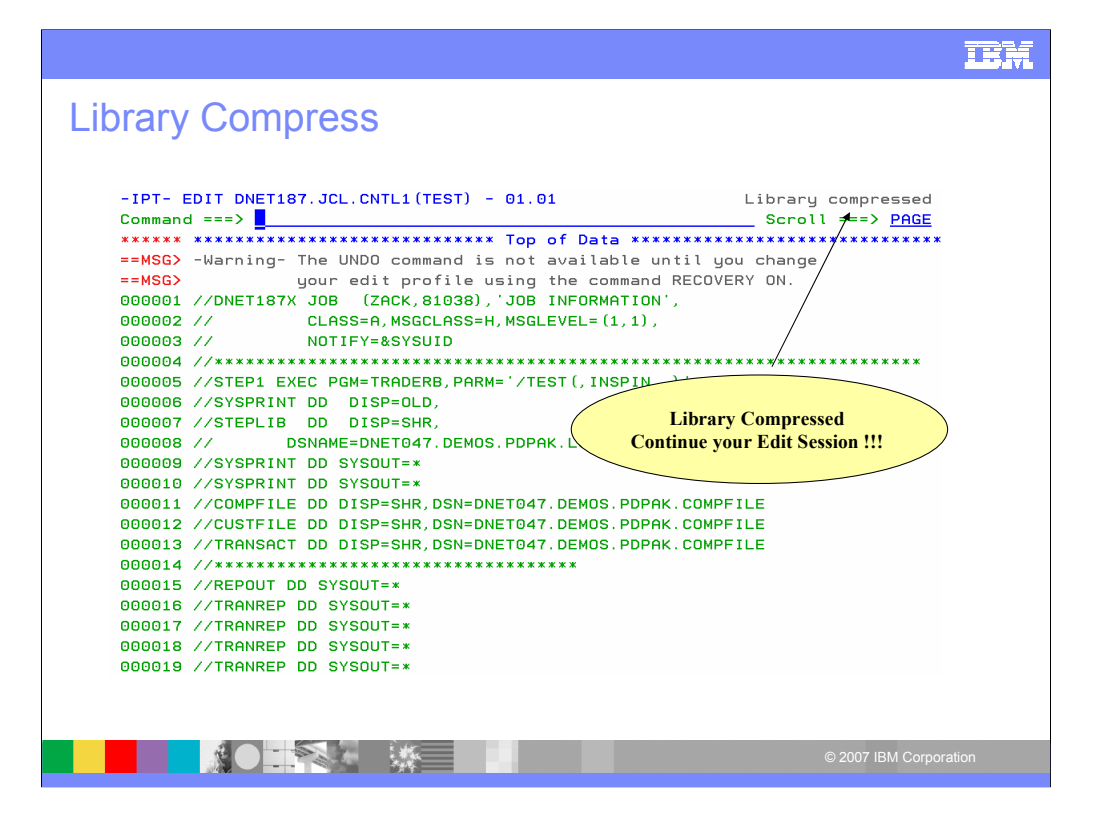

# $\overline{\mathbf{B}}$

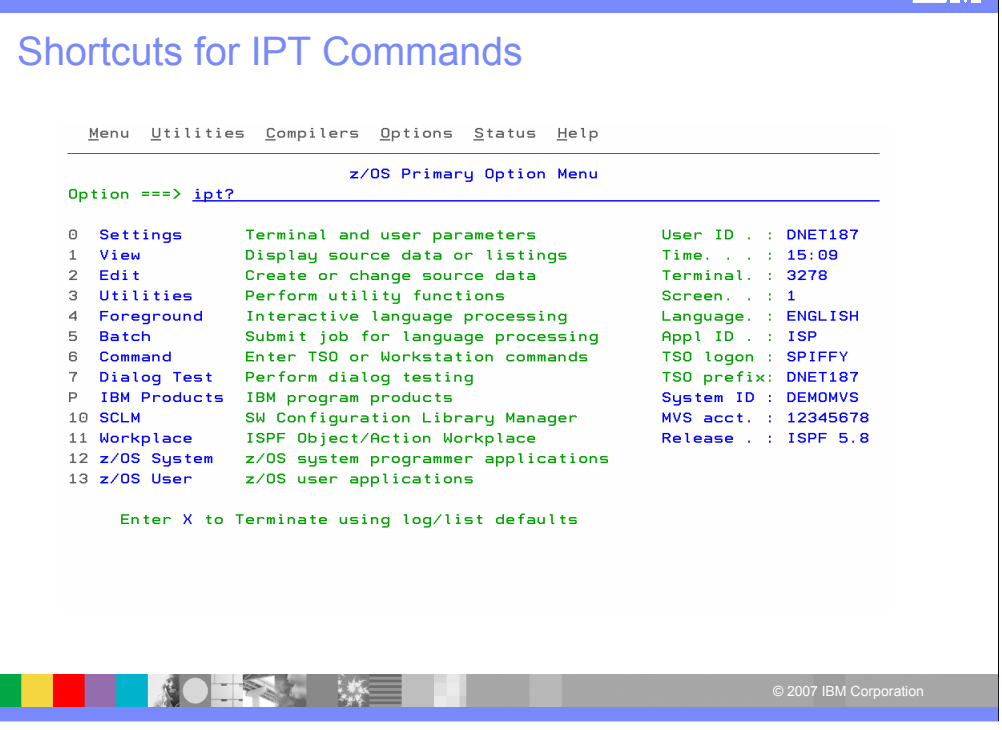

## **IBM**

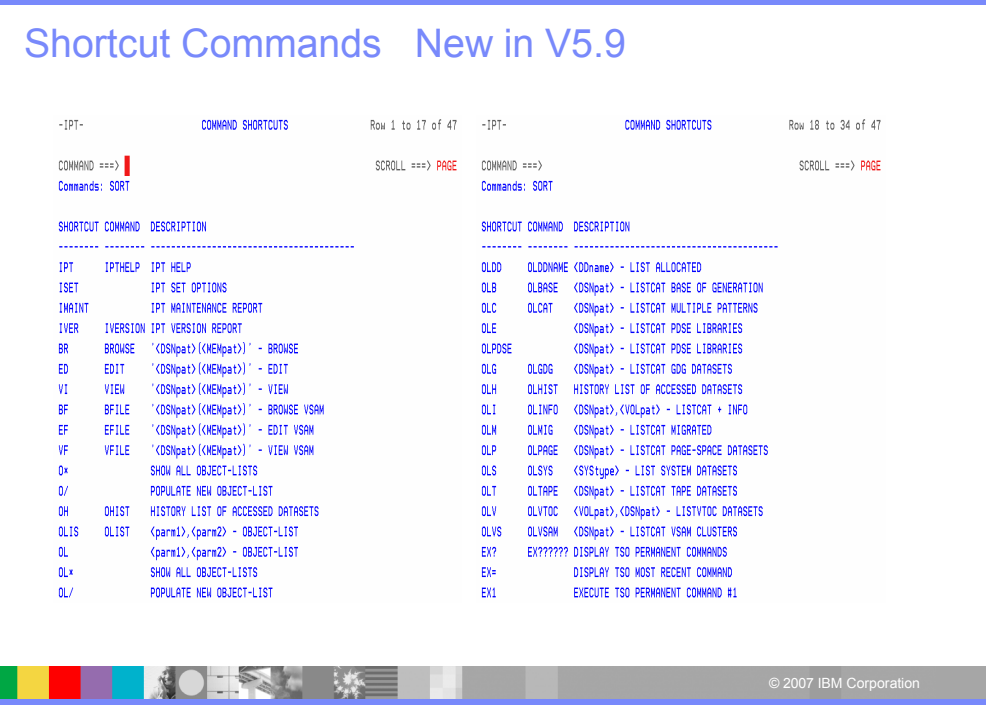

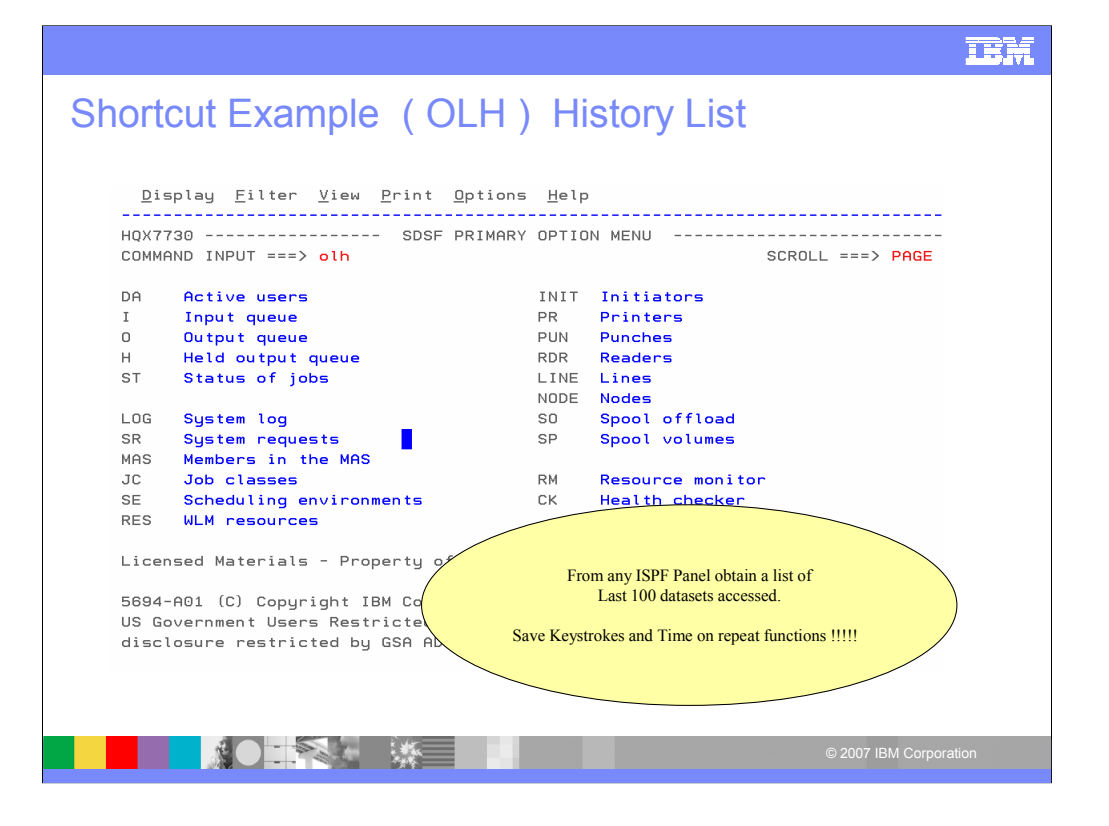

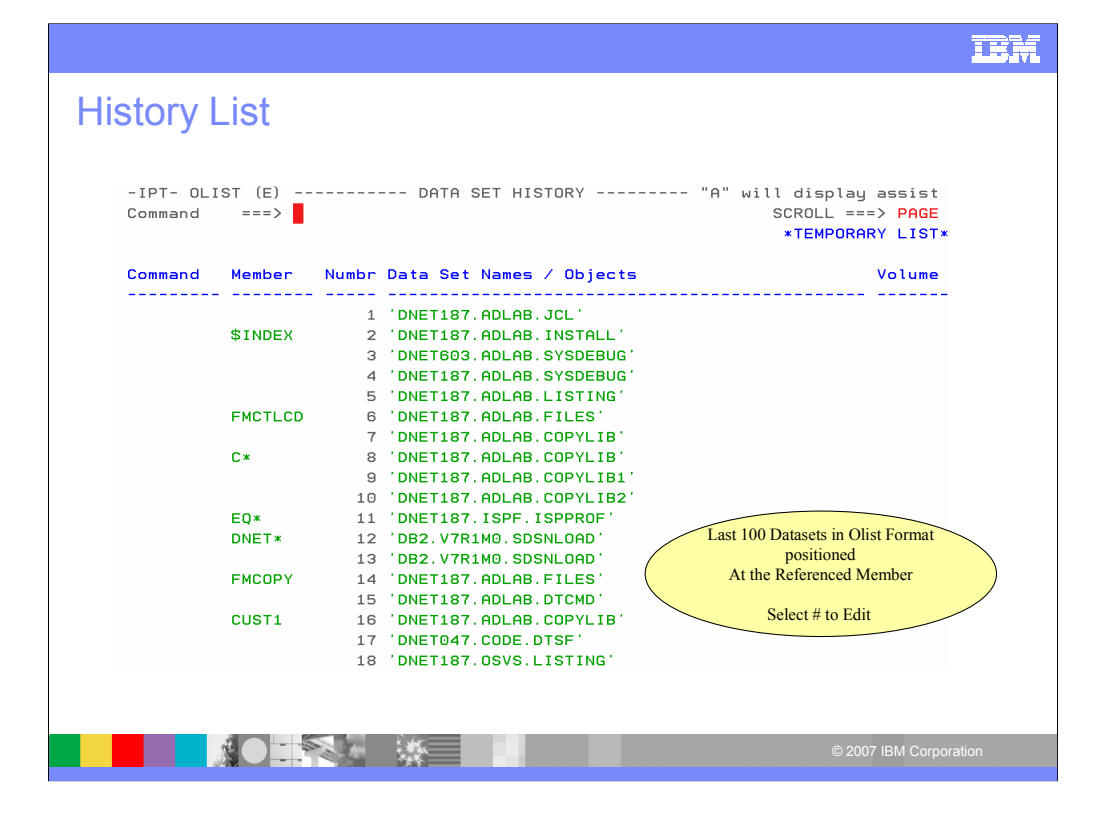

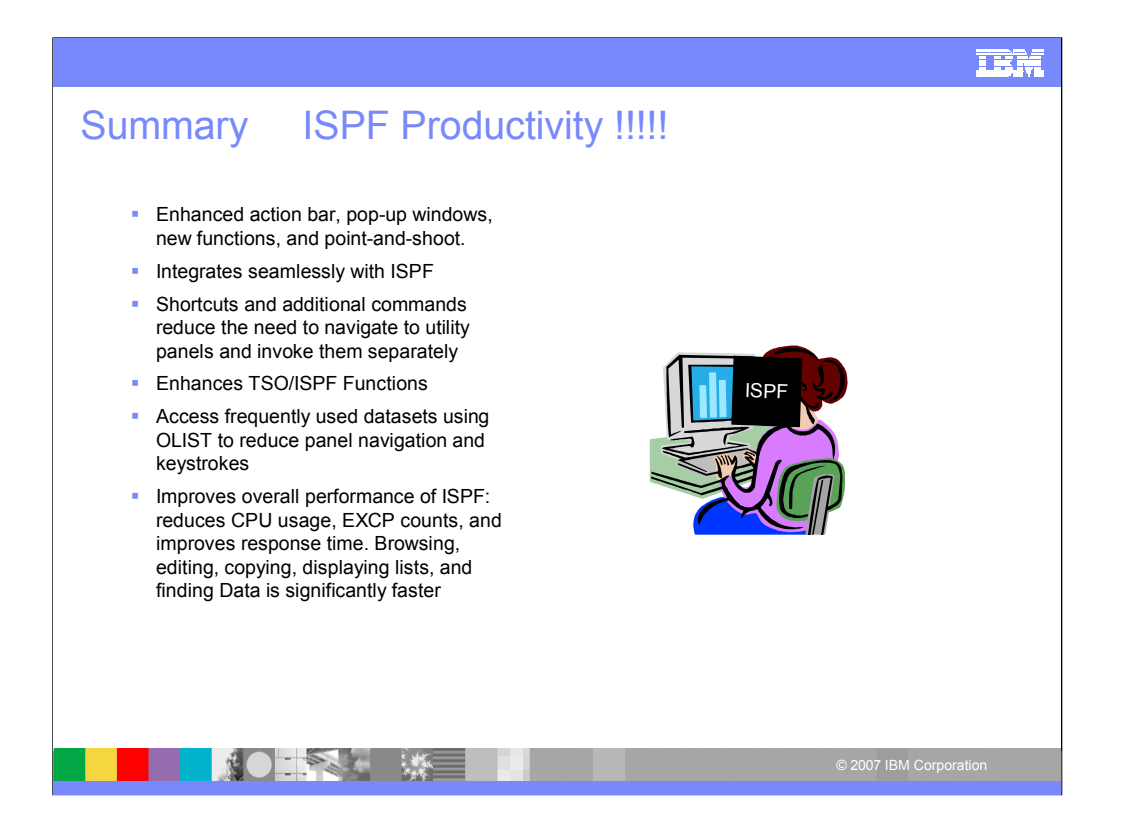

IPT saves time. Every TSO will benefit from using IPT.

### **TBM**

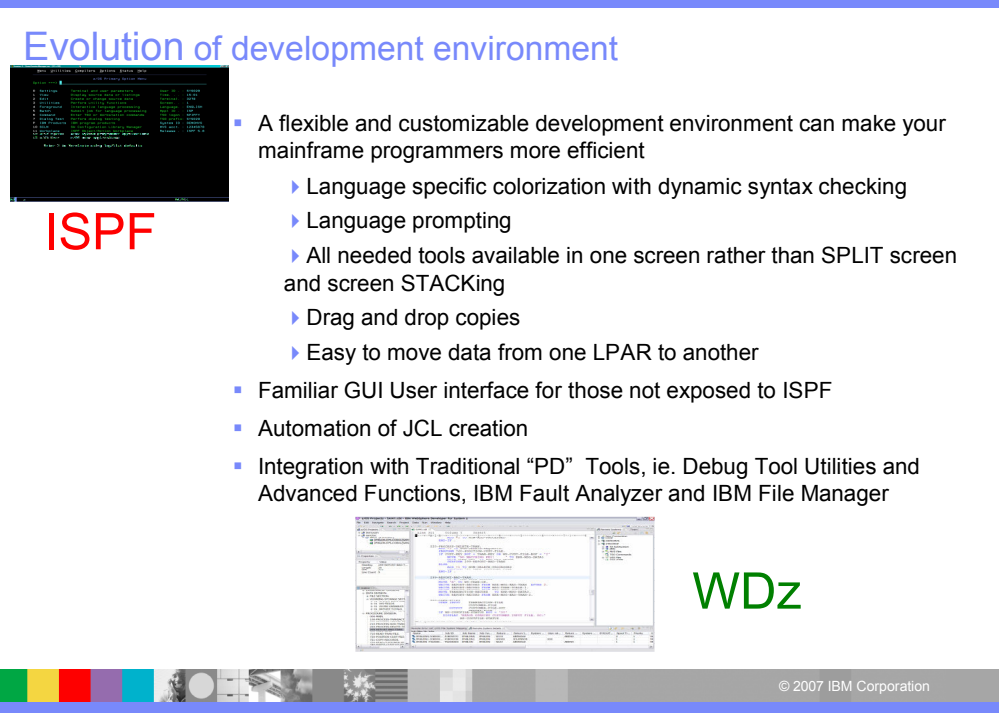

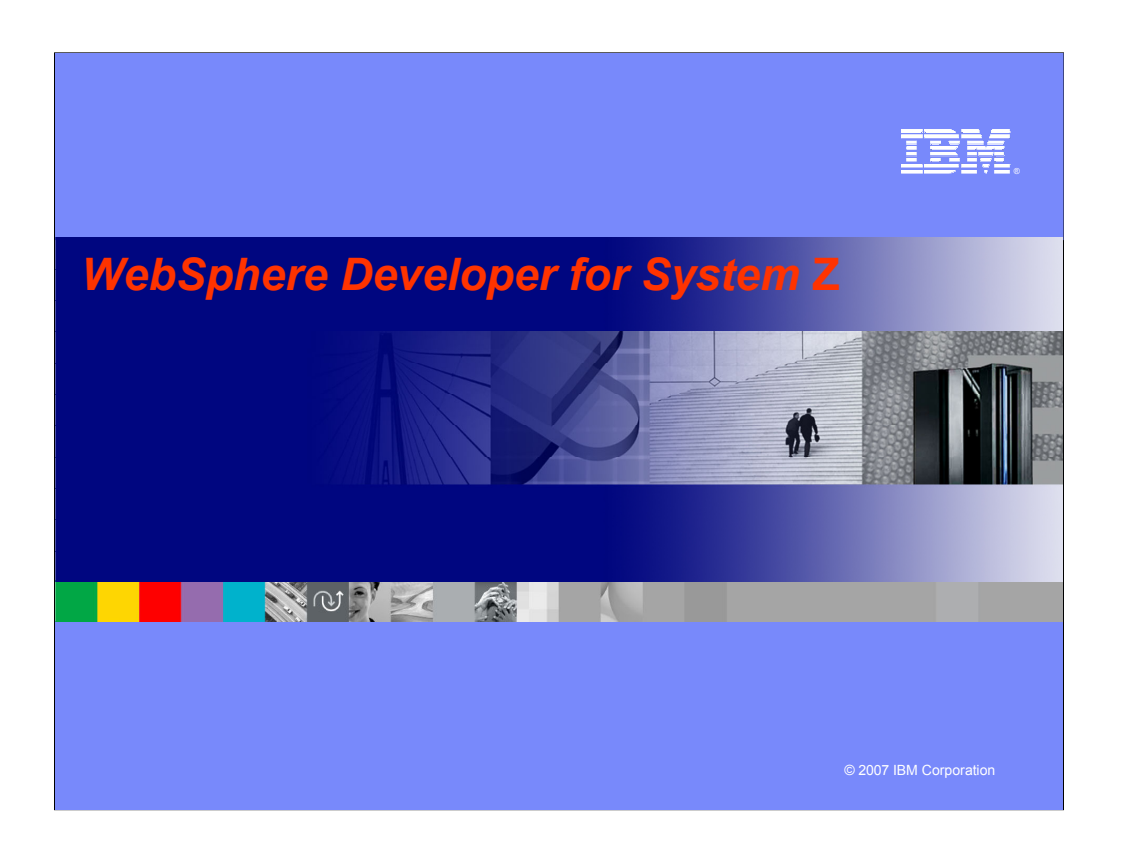

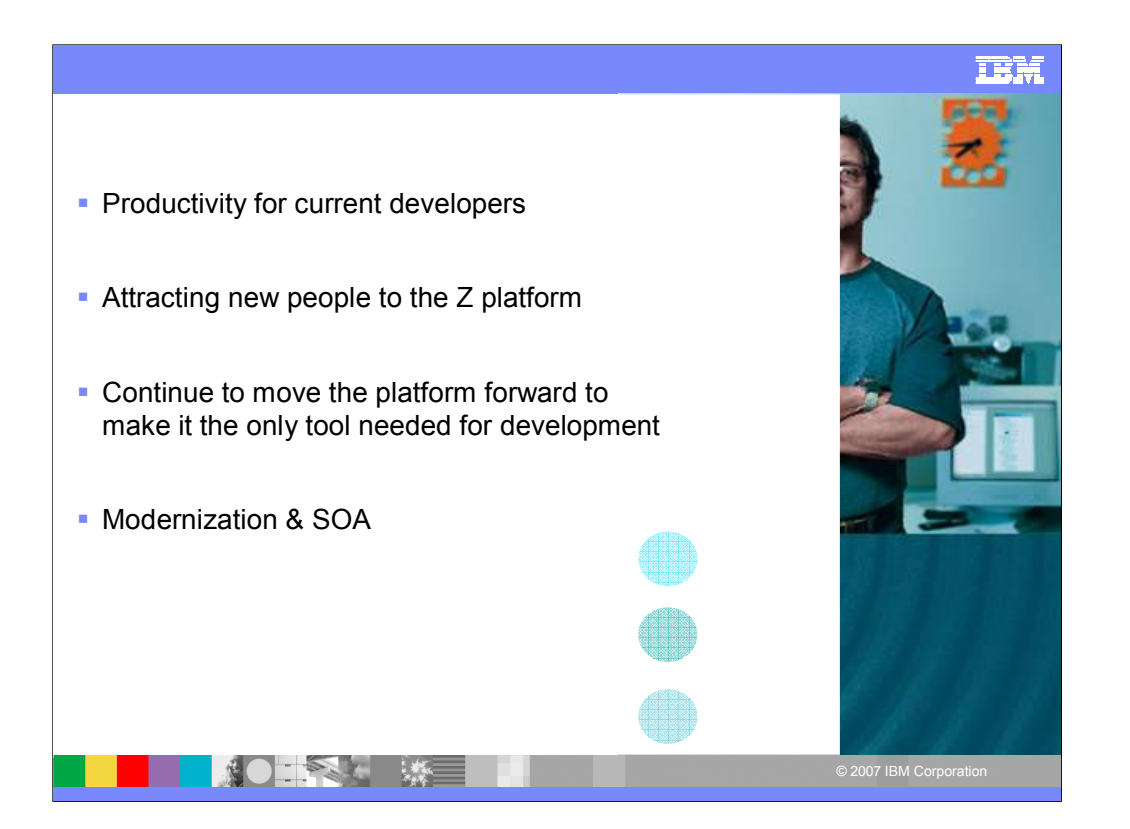

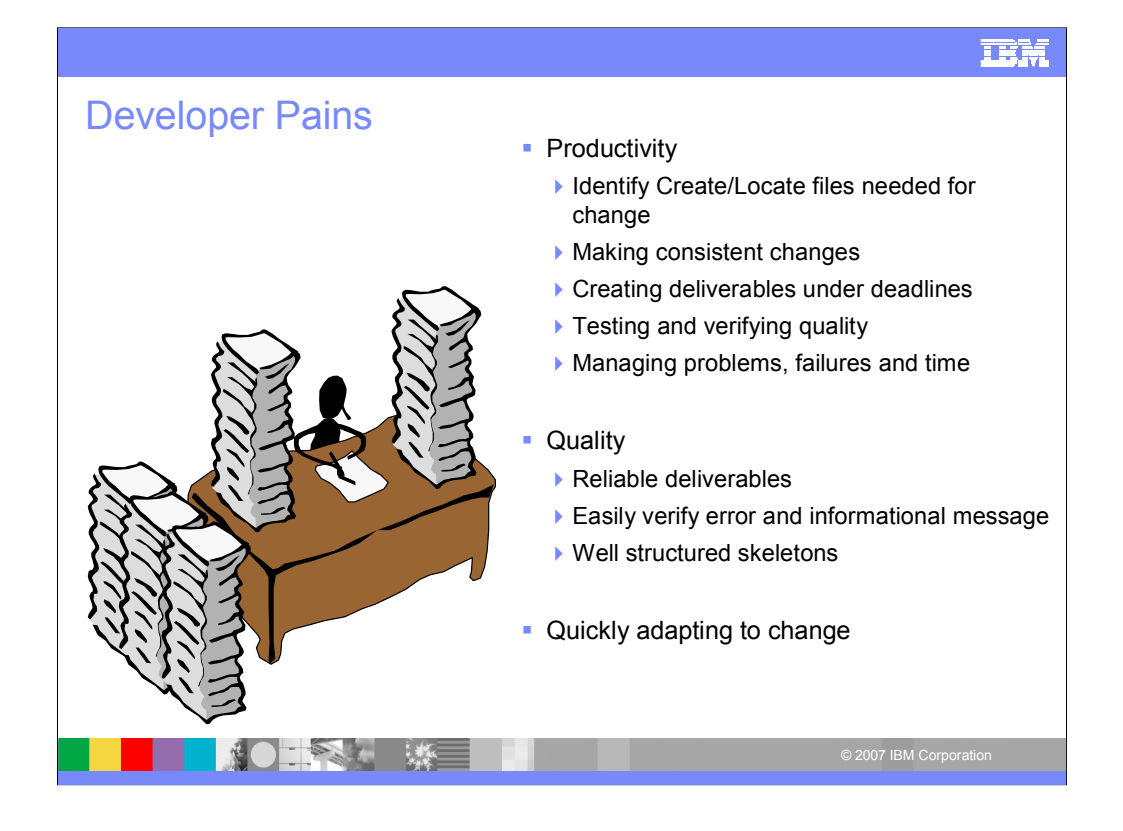

Easily connecting and reconnecting to multiple systems Finding files needed for their work Quickly and accurately developing/modifying programs Quickly identify and create test data Testing new and changed code

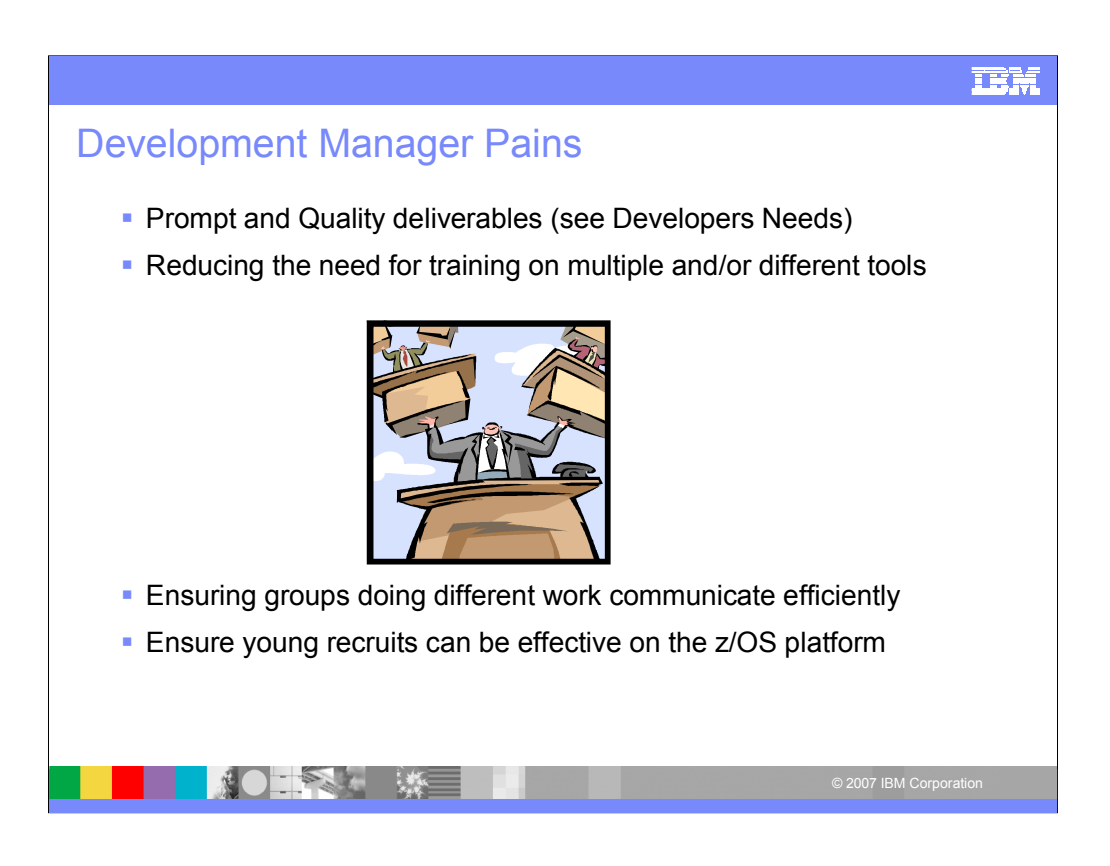

International development – Icons fits language constraints

Skill Gap – With context menus and pull down selection bars save time Save Money – Less Vendors, Less Training, Easier adapt for new people

(Standardize)

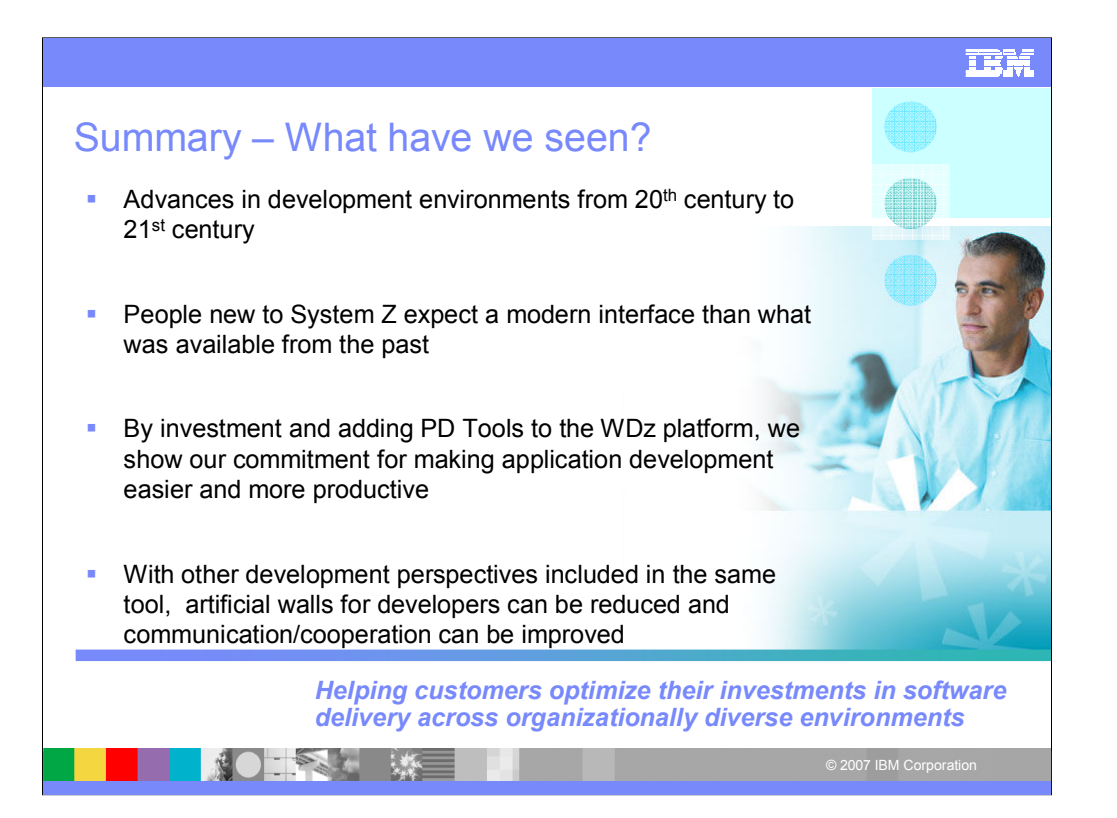

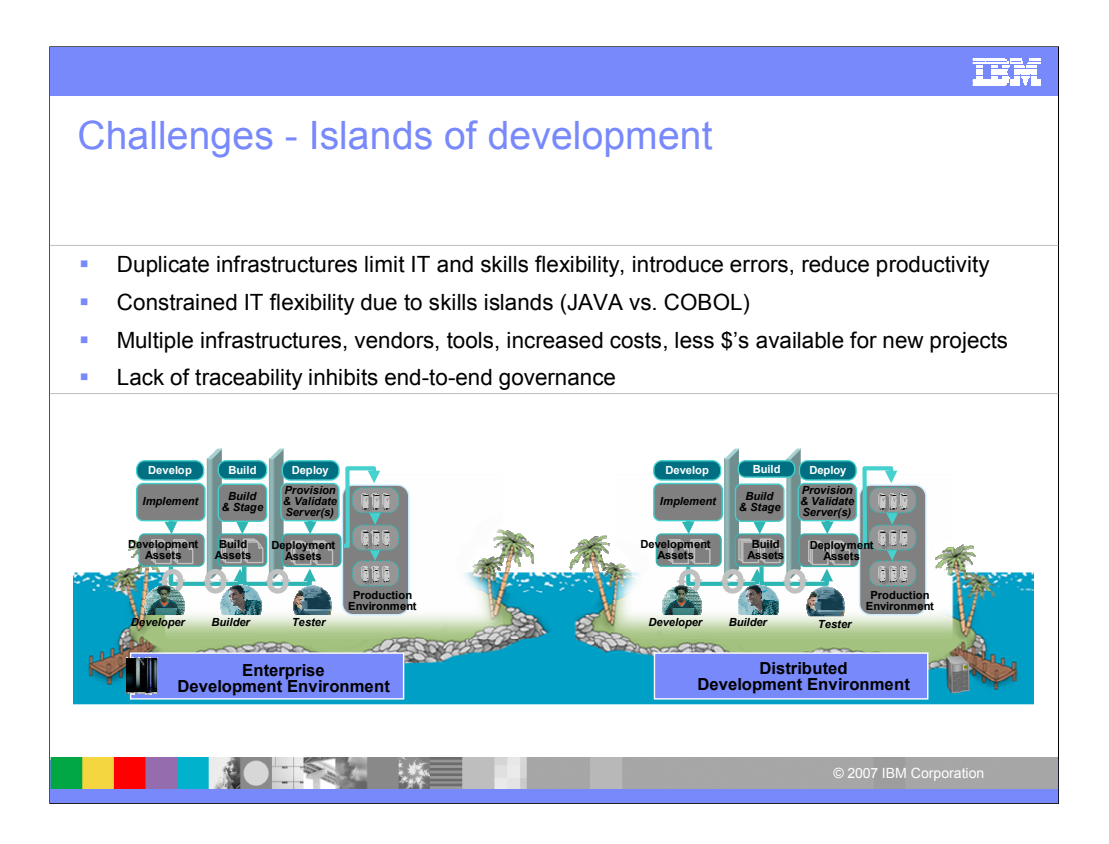

JAVA GUYS AND COBOL GUYS LOCAL AND REMOTE LAND DEVELOPMENT

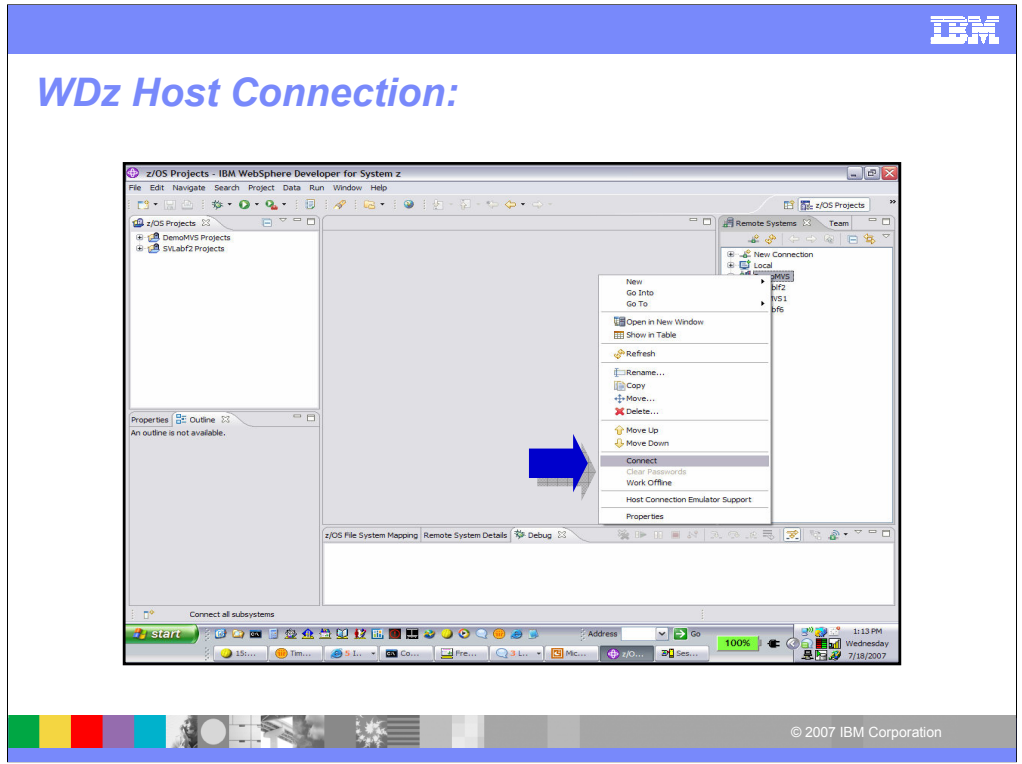

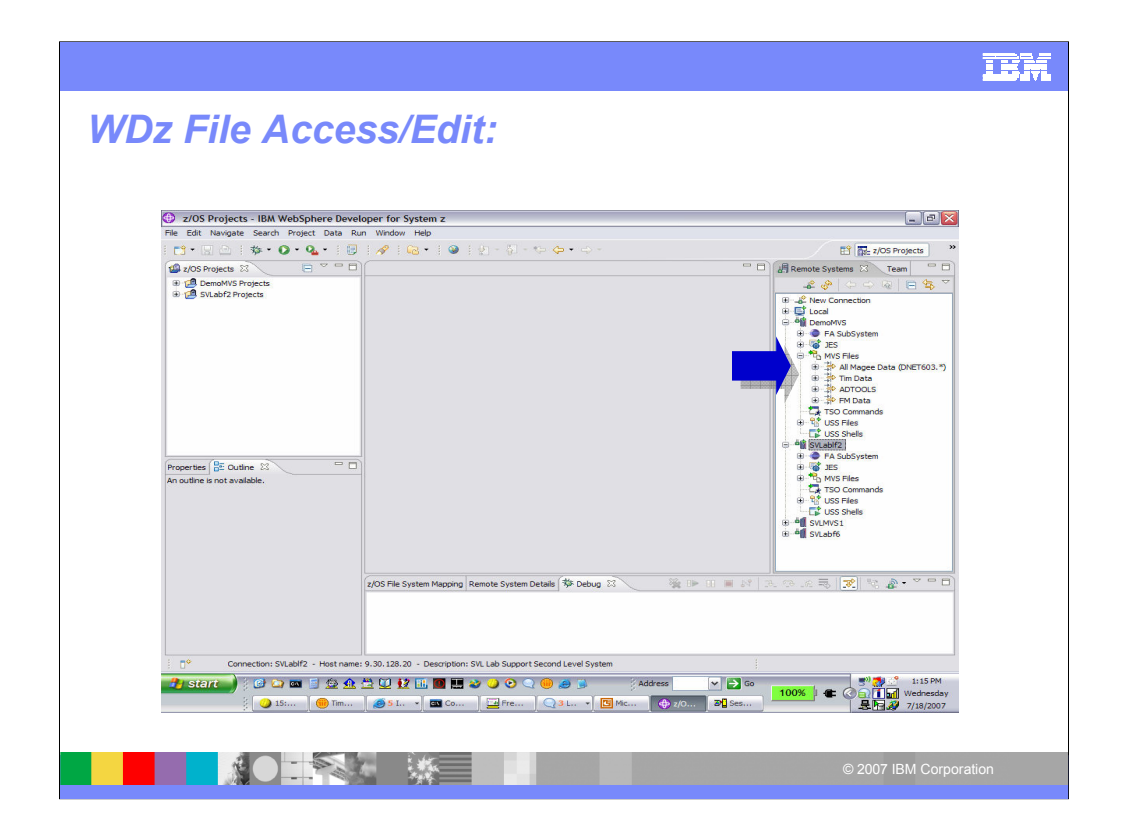

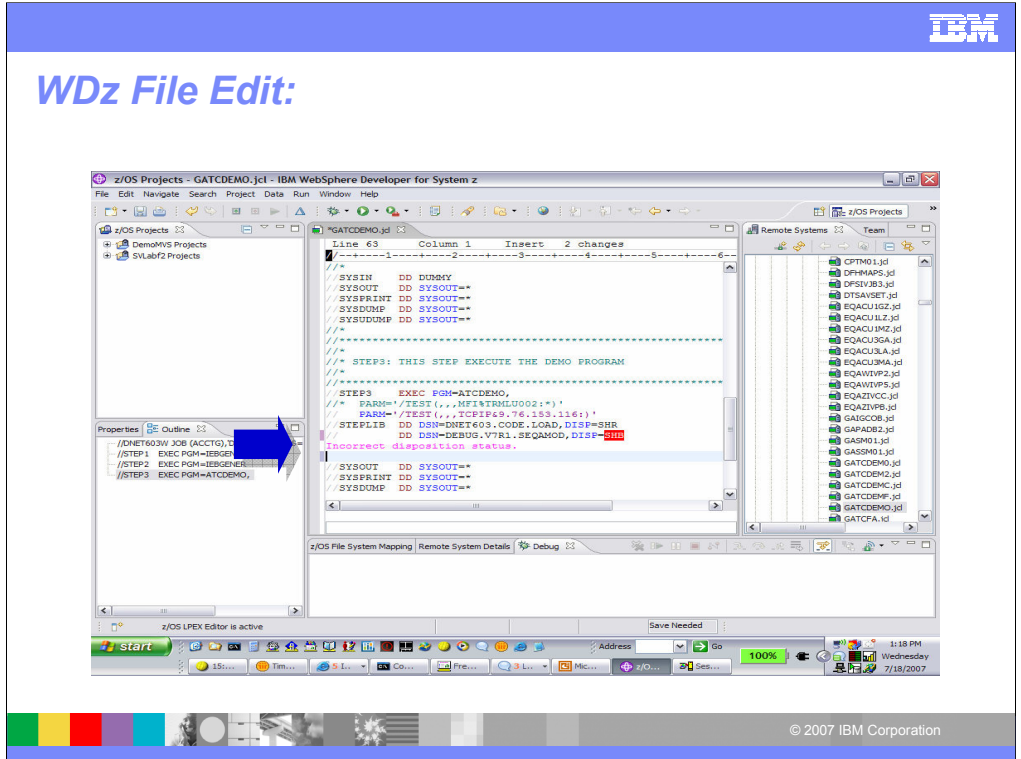

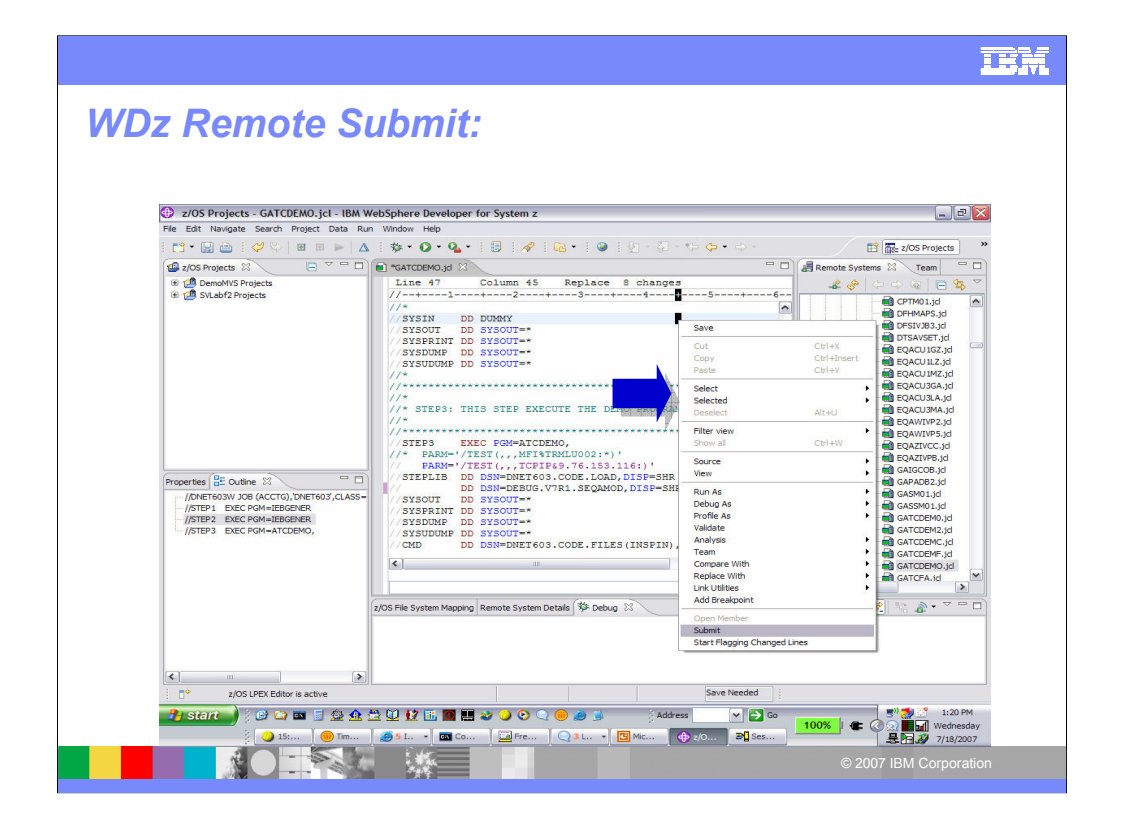

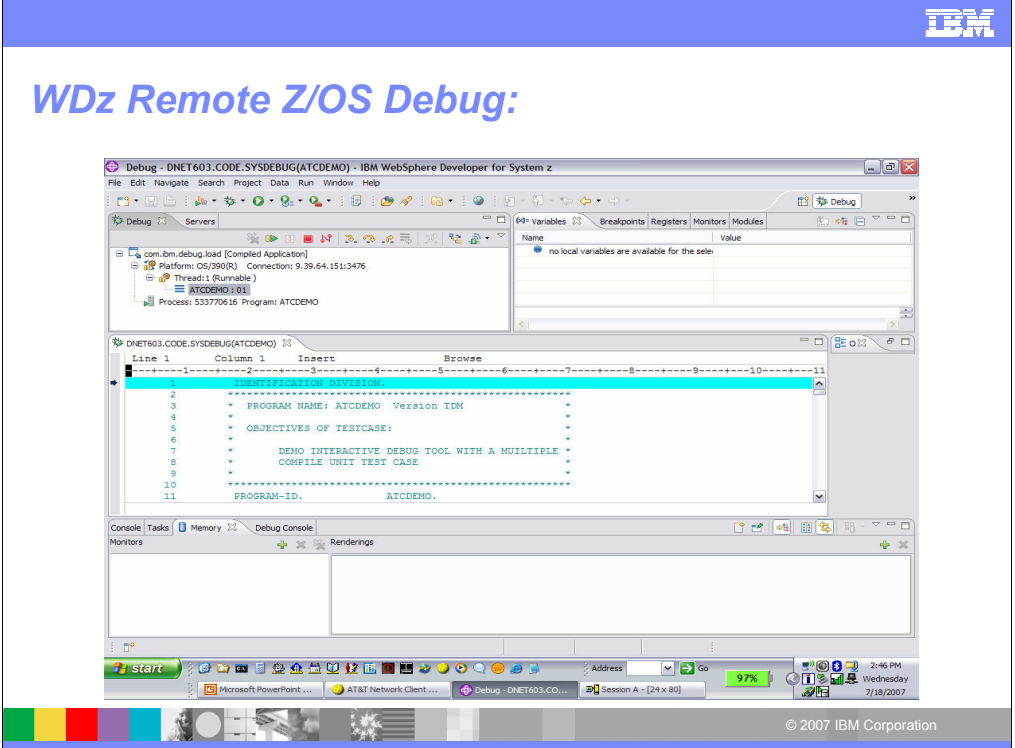

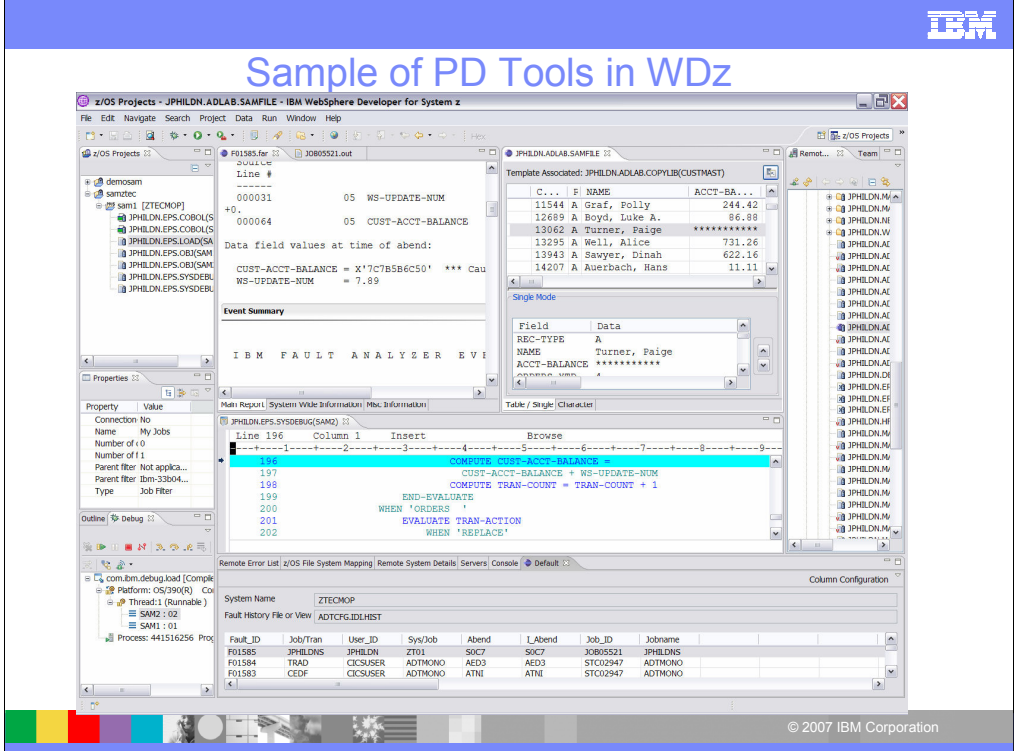

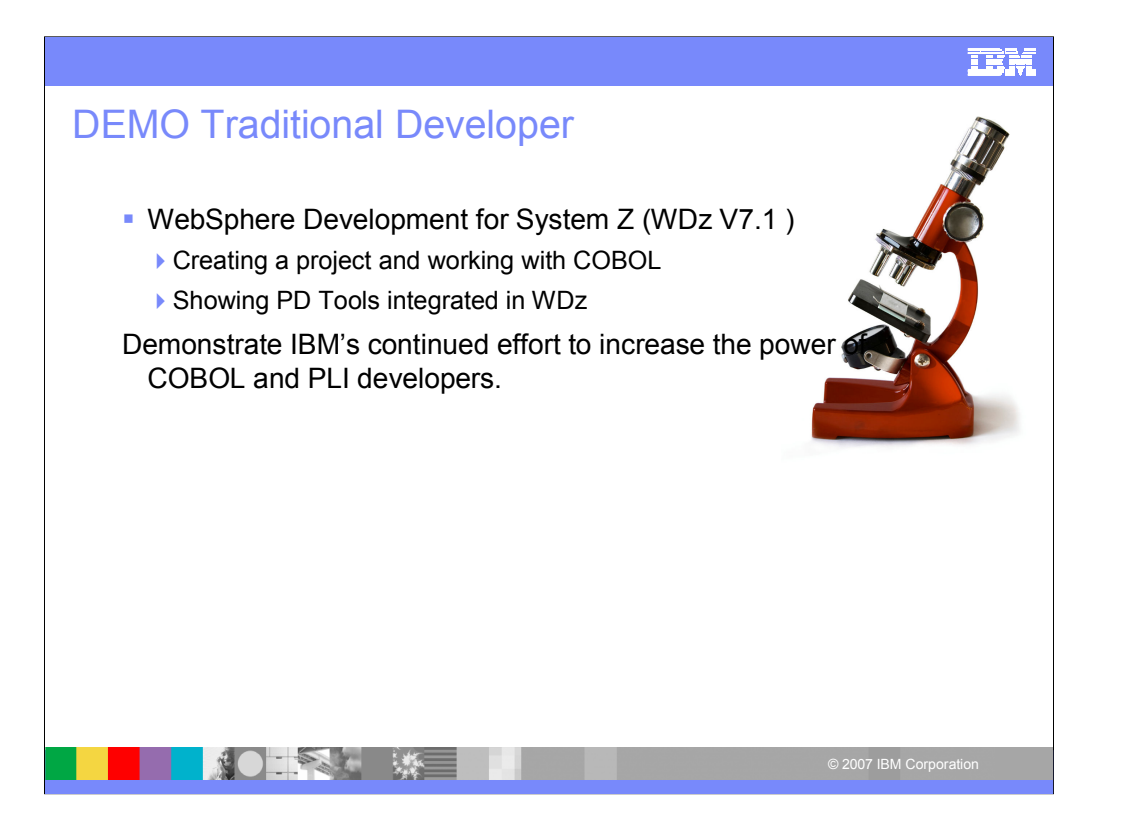

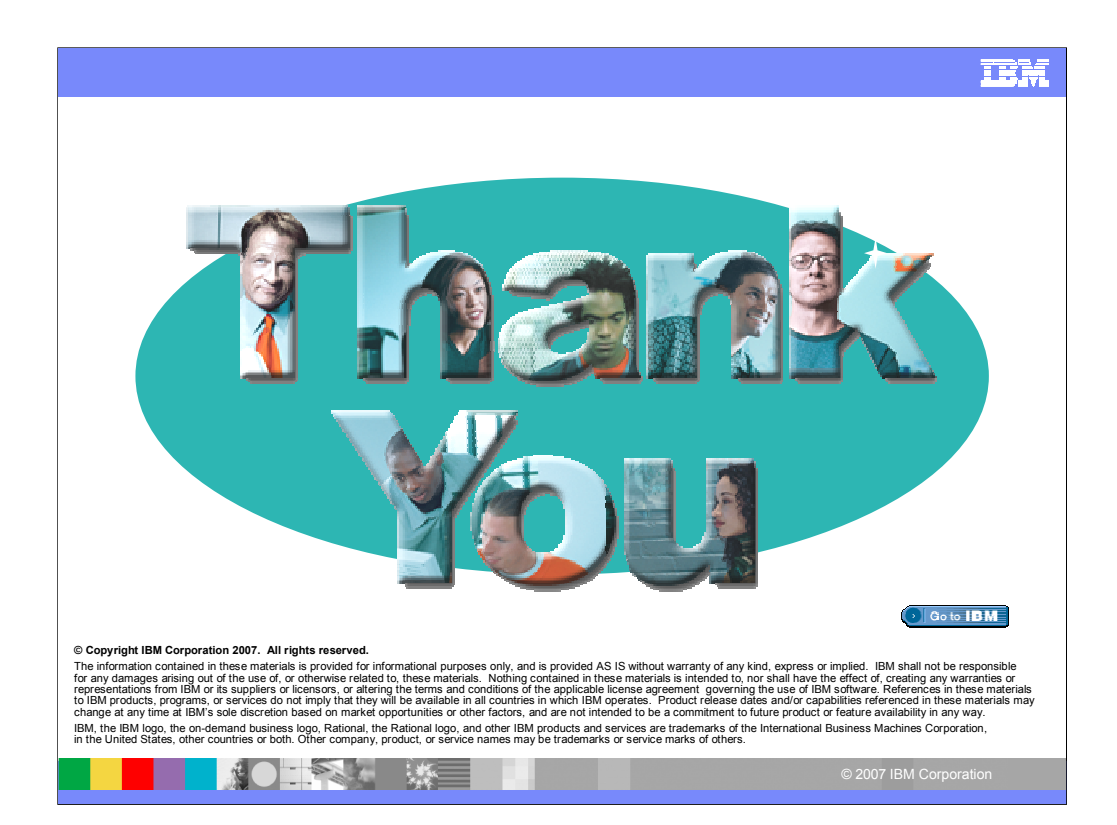

Thank you!